# **NEAR EAST UNIVERSITY**

LEFK

FACULTY OF ECONOMICS AND ADMINISTRA *TNE* SCIENCES

Department of Computer Information Systems

## CRADUATION PROJECT 2003/2004 SUMMER TERM

## PASSENGER TRACKING SYSTEM

## SUBMITTED TO: DEPARTMENT OF C.I.S

SUBMITTED BY : ALLAM A. A. HIJJAWI STUDENT NO. : 980803

> NICOSIA 2003/2004

## **Contents**

EAST

**AREAST UNITED** 

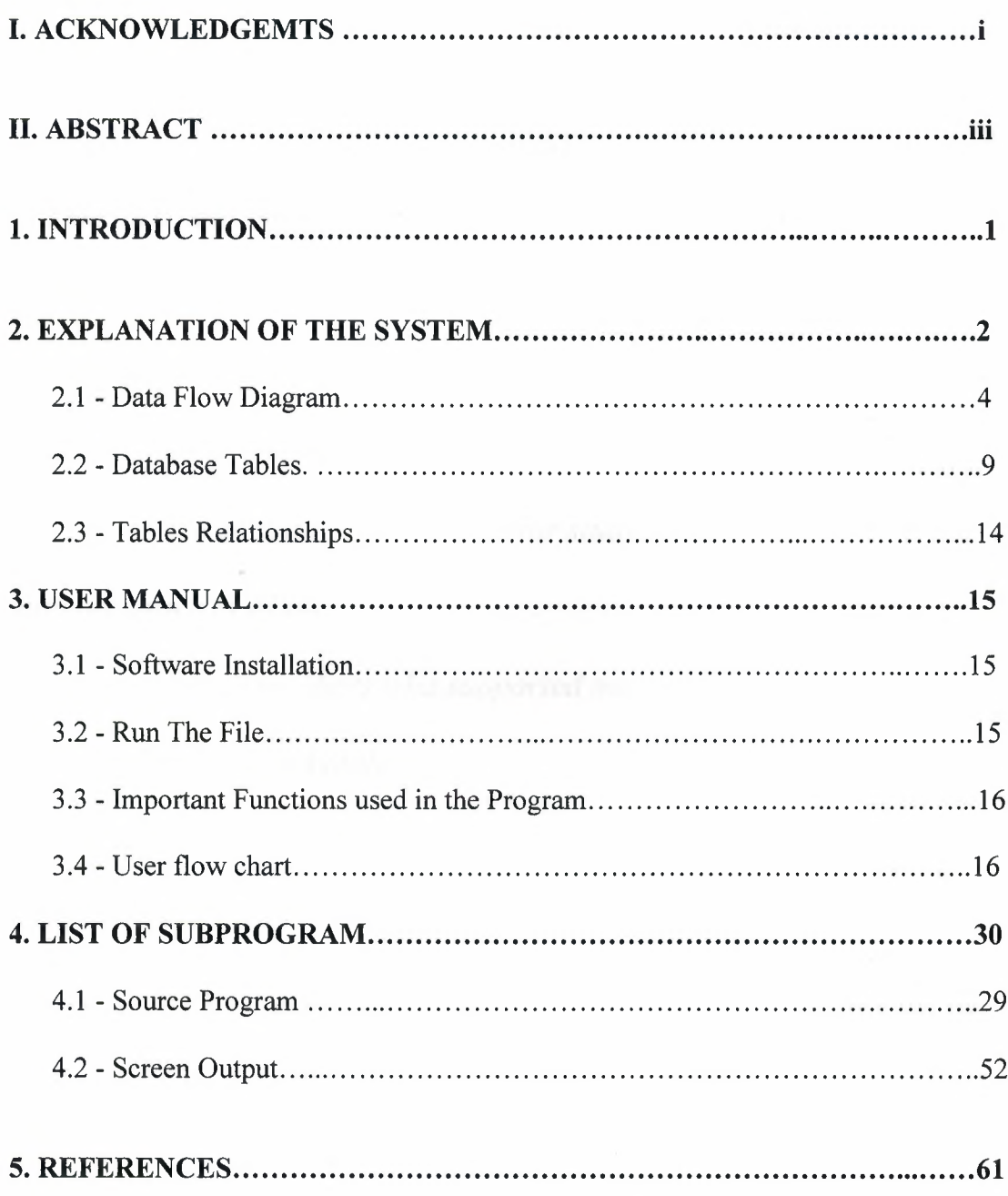

## **ACKNOWLEDGMENTS**

## *IN THE NAME OF ALLAH THE MOST GRACIOUS AND MERCIFUL*

*This is the ingathering offour passed years , hoping for more progress, Days have become happyfull, exhustion hasfaded, hard work has reached aims.*

*I dedicate my project to my parents and my eldest brother Sultan who insured me the suitable environment for study at the periods of my life, with the grace of Allah. .*

*Thanks for all teachers who supported me, specially for Ass.pro.ff.Dr. Ya/cin Akcali*

*Ass.Pro.ff.Dr. ilham Huseyinov*

*Miss. Nadire Cavus*

*Who gave me such opportunity to prove myselfI been and hand working. So it is my pleasure to dedicate this project to my honorable teacher who provide me the guideline where Ifelt difficulty. Ifeel no hesitation to say that they are really capable and kind enough to mold every student toward study*

*I also would like to thank my brothers and my sister, whom provided me such a healthy study environment. I could never have prepared this*

*project without the encouragement and support of my parents, brothers, and friends.*

*I also would like to give a special thank for my friend Omar Hijazi who encouraged and supported me , and special thank for my friend Mohammed Rabi that he does the best to help me in this study. And especially I would like to thank Fady Al-Lada 'a who is providing me with hope. Also to my neighbor Umit Oguz and hisfamily for their kindness and humility.*

*Finally, Thanks to all my friends for their advices and supports.* 

## II. ABSTRACT

Everybody wants to be individualized his or herself . hand he or she really wants to do something extra and diffrent because this is the age of new and more venture and recoveries

In thıs project a passenger trackıng systemıs desıgned . the systemıs done ın the form of software whıch consist of user friendly interface and database for passengers wishing to buy (reserve) tickets to flights . as user interface will be able to use this program which is used . as a database microsoft access database is used and visual basics . the software automates the process of traveling passengers . speeds up date processing and this system has been designed in a way that it would work speedier than the normal record keeping systemworking .Thought this program I tried my level best to minimize the errors rate as low as possible.

b or š

## **1. INTRODUCTION :-**

Traveling around this world is becoming more and more common among people of different nations. World has become tiny like tennis ball because of the fast transportation facilities i.e.:- by air mostly and during the sea.

So travel agencies came into being to solve passenger ticketing problems as the population of the world increases. It is becoming more difficult for the travel agencies to keep the records of the passenger traveled or going to travel through them.

Therefore computer comes into work. we need a proper database of flight information of different airlines seats available those flights which are easily available on the internet provided by respective airlines of course the records and passengers that flew or going to fly we have to take their reservation; the accounting part of the business

In this project we will use some languages such as Visual Basic :- we have to use VB to make the buttons , the navigations , and the forms which we will make some additions to them , also needs of access programming to design the database we have entered information and the exact additional of it.

At this project we have to use four important processes and these processes will help us by getting the further information which are :-

- Reservation :- which is the most important process to achieve customer needs . And reservation is useful to make our traveling recognized and arranged . By using Reservation it helps keeping in contact with the customers as it includes information about the tickets and the customers. This information may include name, surname, phone, etc:- and for the ticket it's date and time and other some information.
- Registration :- which is the records and the information about the work we have done And our aim to make registration is getting any new information about a specified date or any difficulties would happen in the future.
- Reports :- it must give us the reports about our work daily or between two dates. And it is the way to evaluate our business :- how it is going and the way we should deal with it.
- Accounts :- showing our sales and how much we have sold and made benefits. So, it's the most important process as it shows if the business is profitable or not.

## **2. EXPLANATION OF THE SYSTEM**

#### **RESERVATION**

This process is called when the user user select the reservation choice and it has some processes inside it which you can enter the informations to and updating information which is important for the customer and which it has some relations with the other processes and by editing the information to make the correction of it...

### **REGISTRATION**

This function is called when user select the registration choice from the main menu. This method will display the register new passenger and update information and adding the information which it needs for the customer to make sure for selling the ticket and updating the information which we have enter or to change information .

#### **REPORTS**

This function will show the information about the passenger for reserved tickets. And then it will show the information about the passenger in database file. And showing the information for the passenger with his name or number to have information about passenger .

### **ACCOUNTS**

This function takes the total sold tickets from registration to make the operations with the tickets account. After selling the ticket it will search in the database if the record exist it will show the total and percentage of the profit we have done by selling tickets and see the records which we have done.

#### **TICKETING**

It is collecting the information from registration and reservation then collect the same information which we need it at the flight ticket and also it has relation with the account process to send all the informations needs.

#### **PASSENGER**

This it is the same as ticketing having the same information which we made at reservation and registration about the customer and saving it to the reports and getting information about the passengers from it.

#### **Management**

Here the process contains of two main procedures and here it deals with reports by making reports for reservations through airlines and for passengers through name ,surname pass no;

## 2.1 DATA FLOW DIAGRAMS.

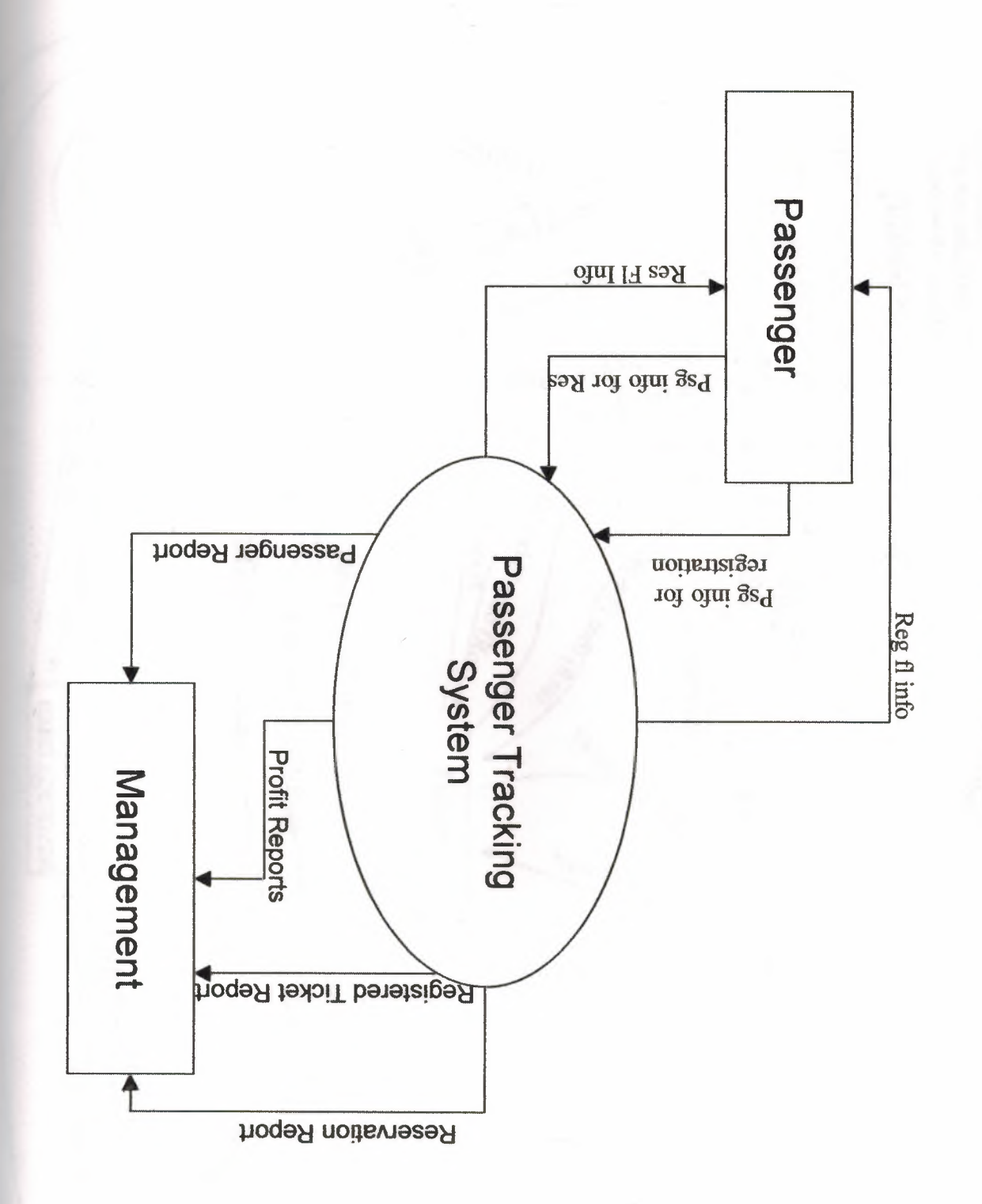

**Context DFD** 

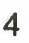

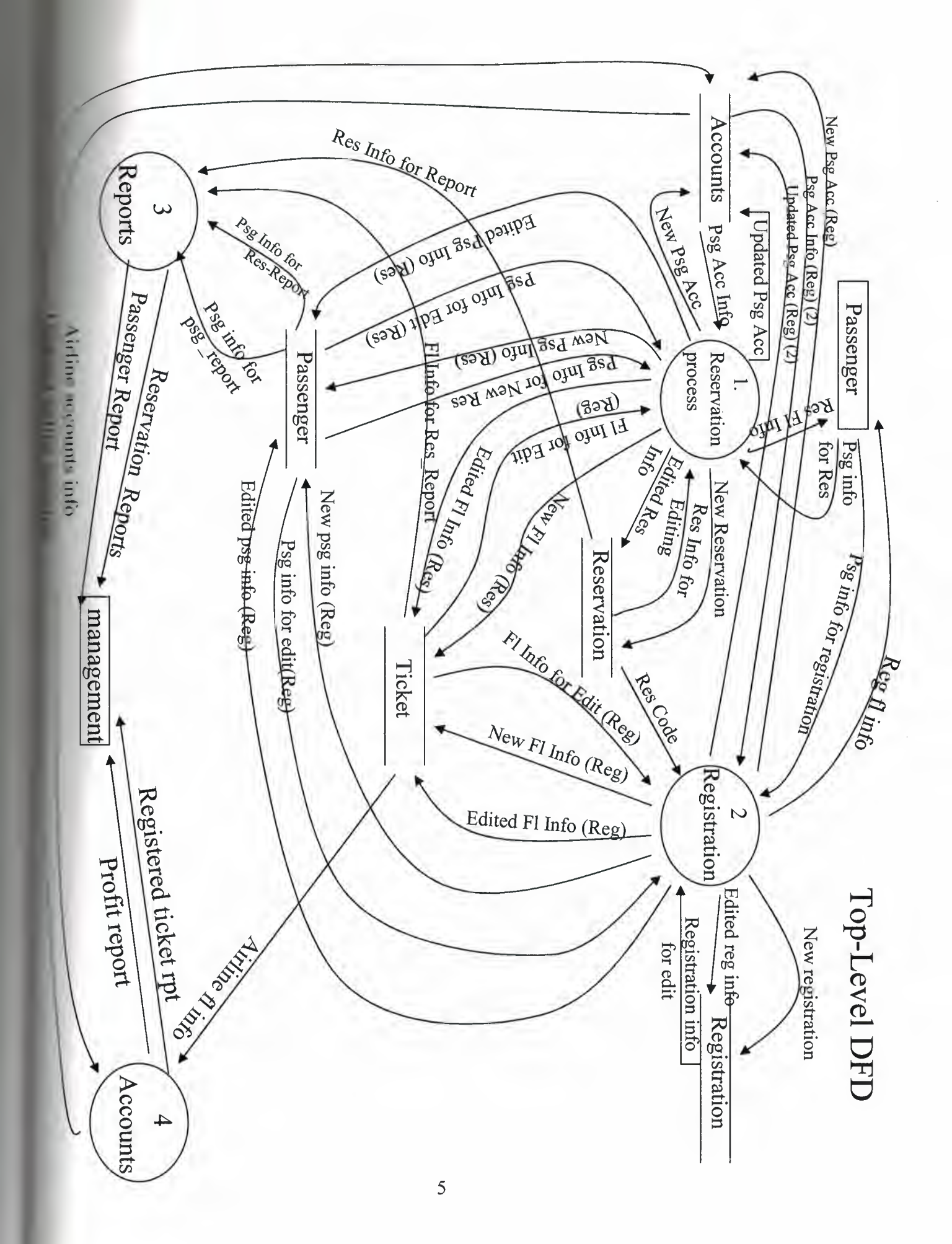

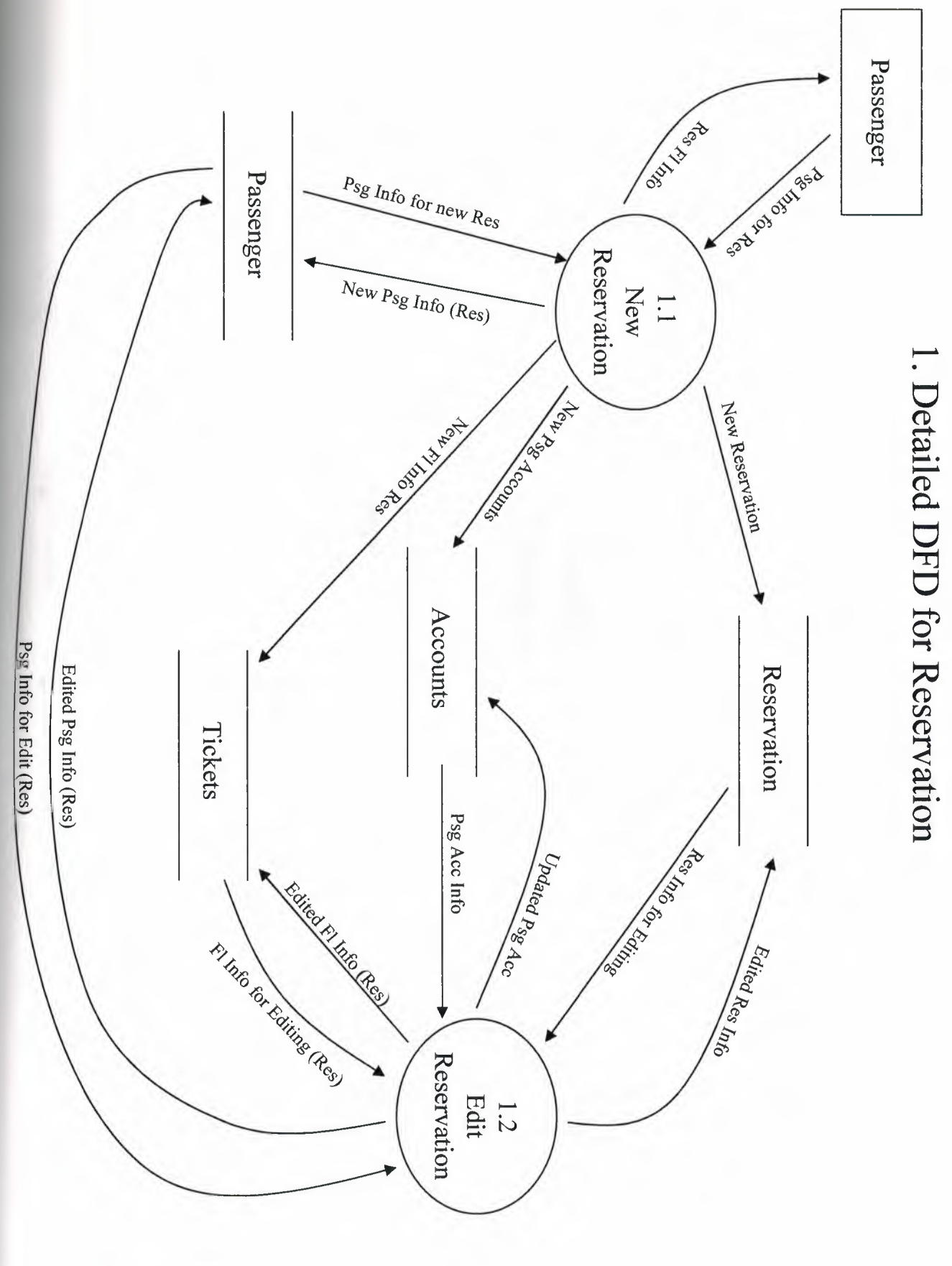

 $\overline{6}$ 

2. Detailed DFD for Registration

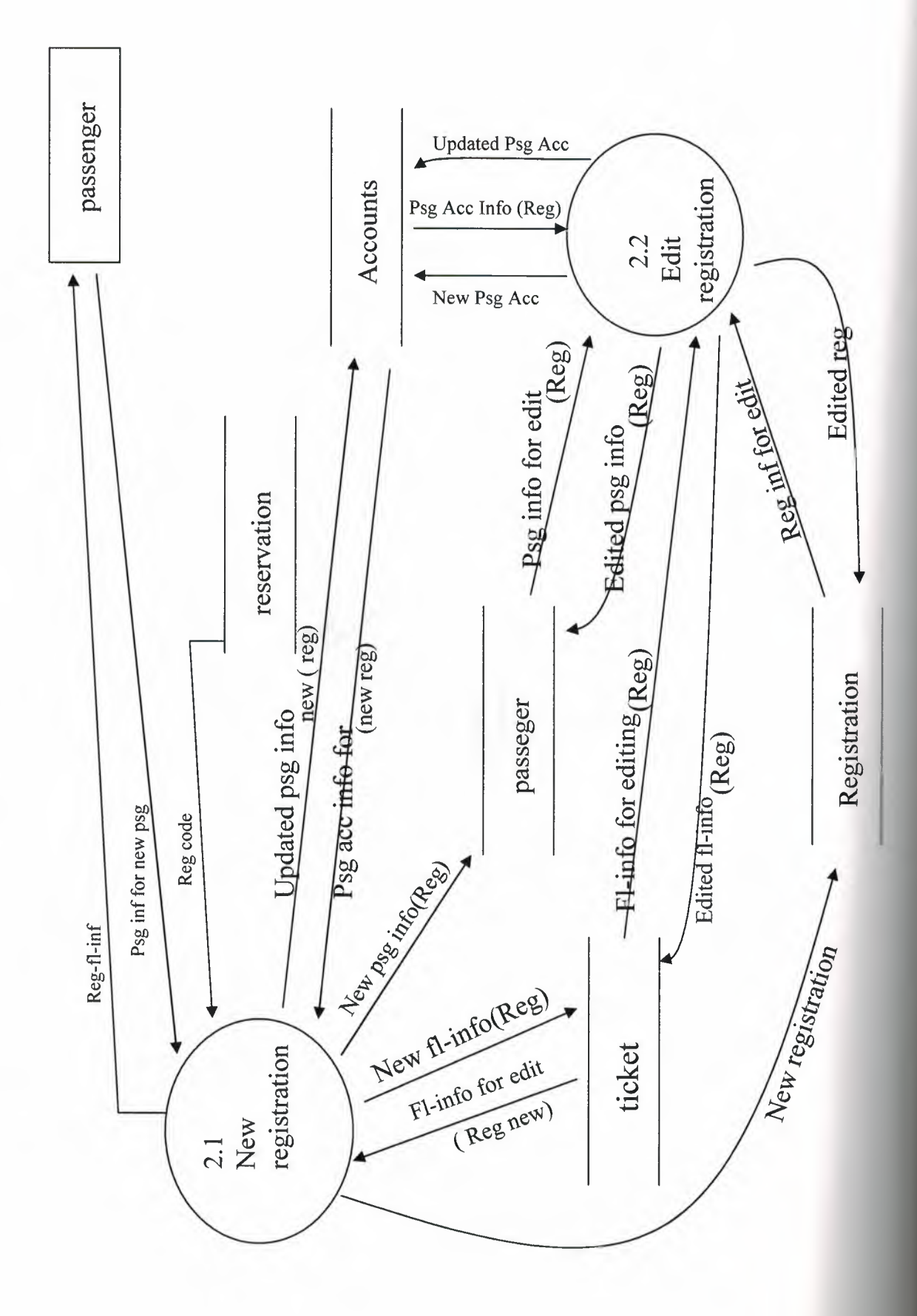

 $\mathcal{L}_{\mathcal{L}}$ 

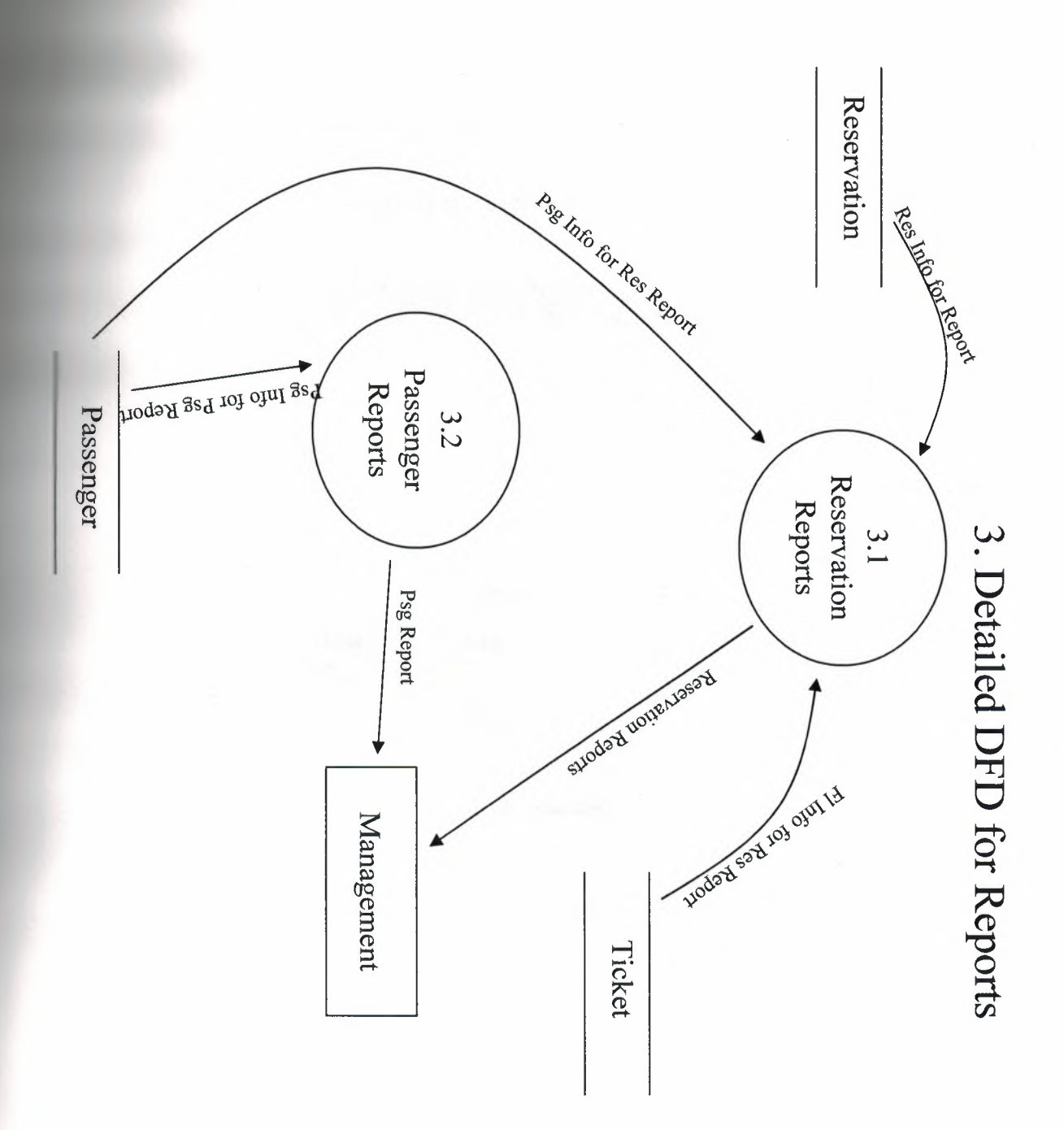

## 2.2 DATABASE TABLES

## **RESERVATION**

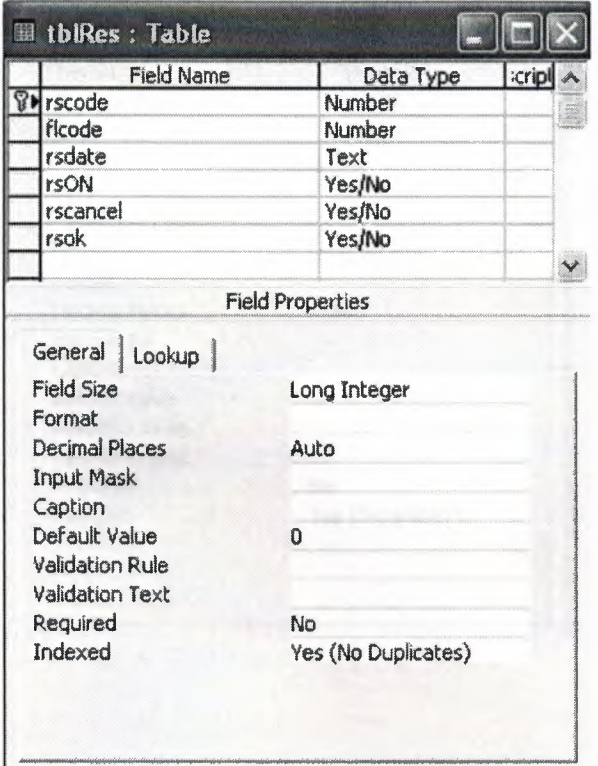

## **REGISTRATION**

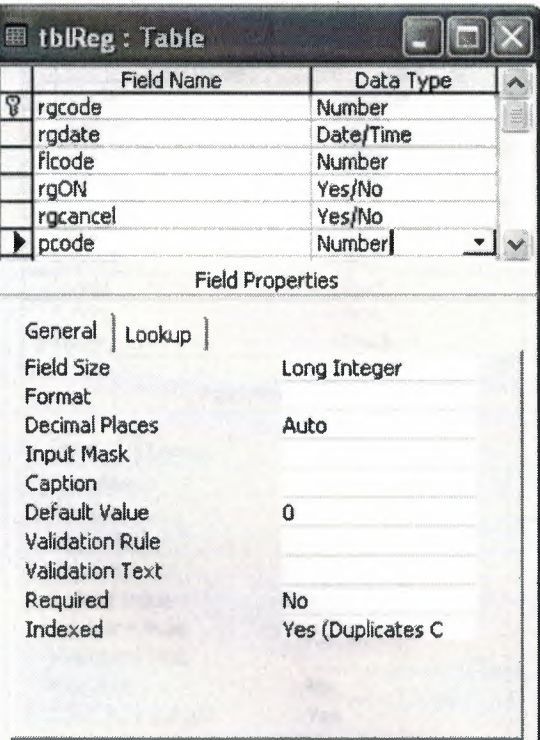

## **PASSENGER**

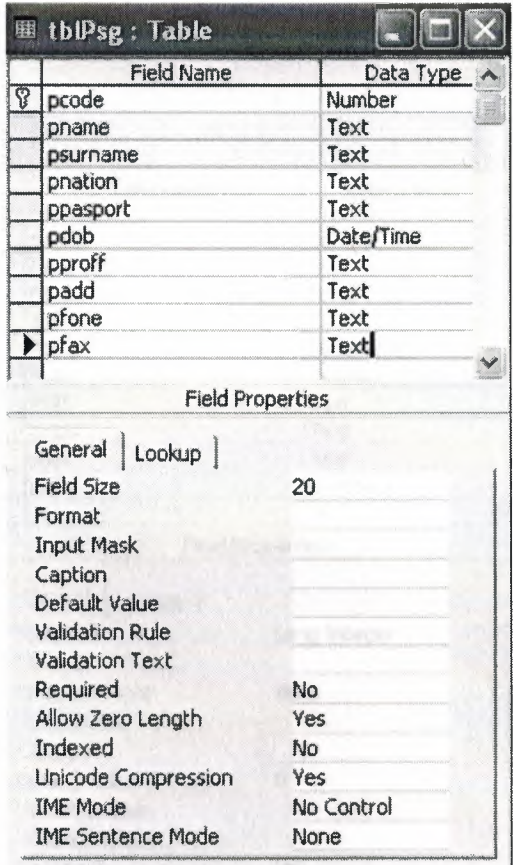

 $\bar{z}$ 

## **TICKET**

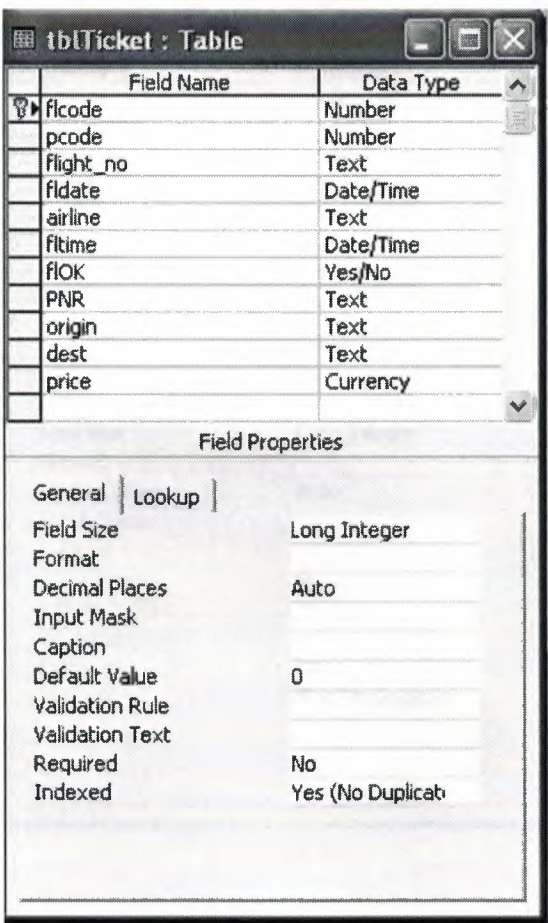

## **ACCOUNTS**

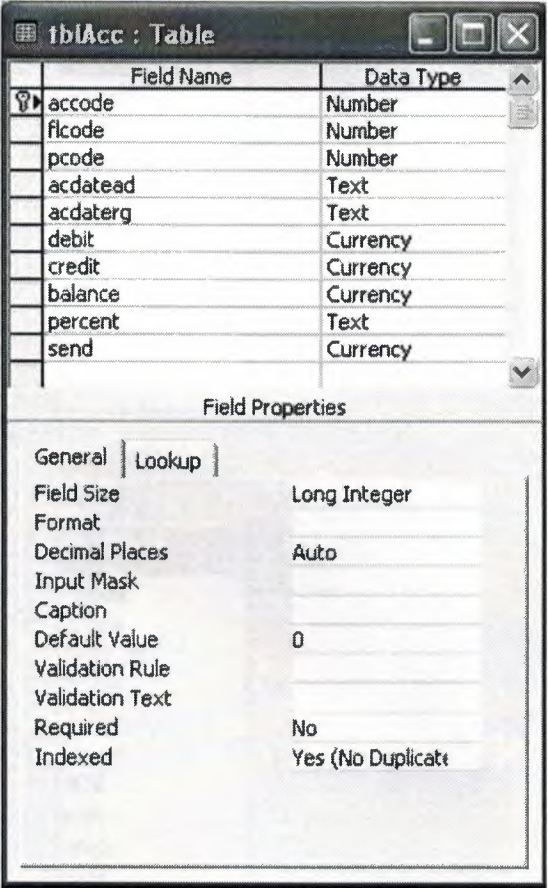

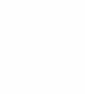

## 2.3 TABLES RELATIONSHIPS

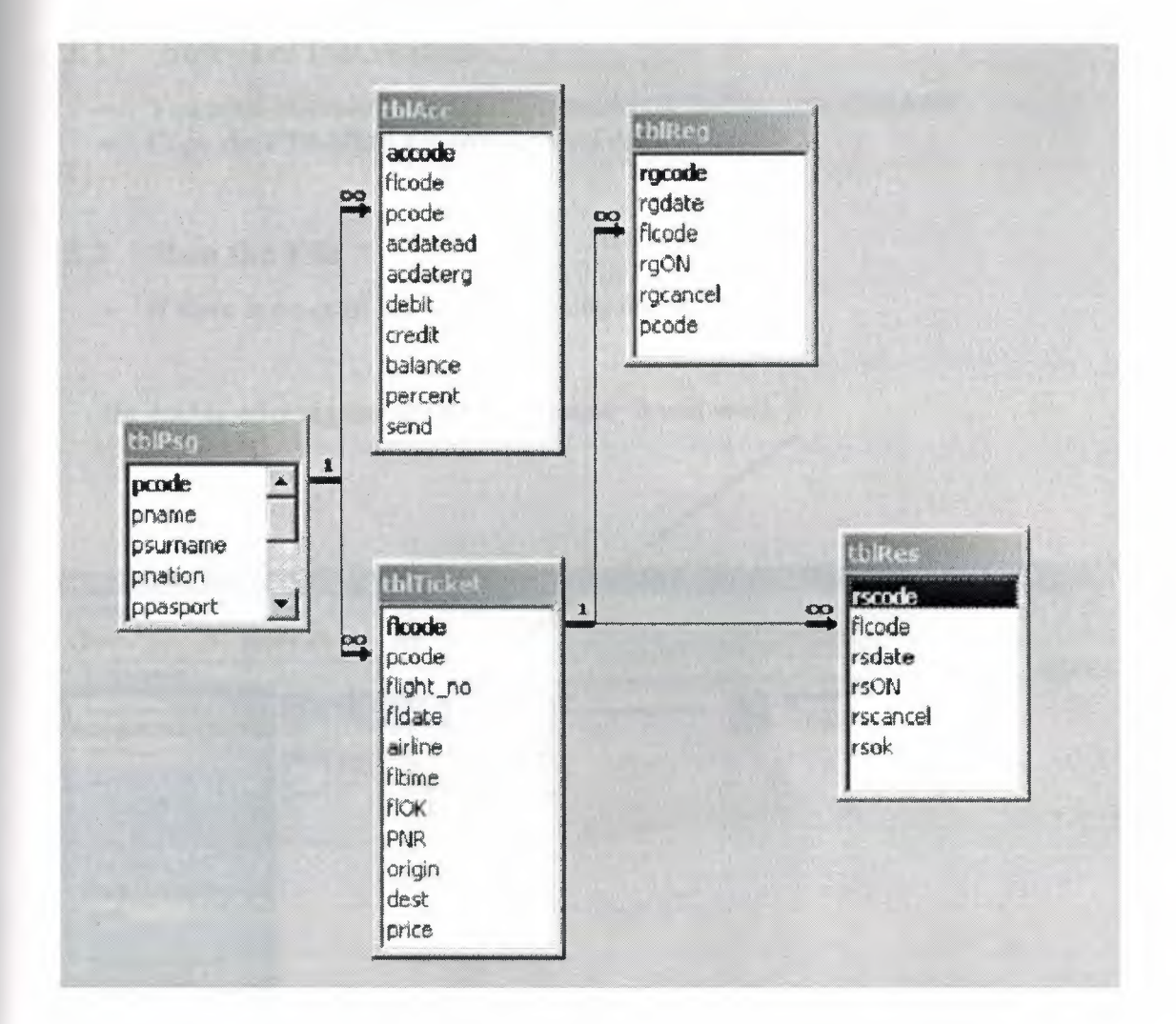

## 3. USER MANUAL

#### **Software Installation**  $3.1$

- You need Microsoft Access 2002 to be installed on your computer.  $\bullet$
- Copy the PTS.MDB file to your hard drive from CD.  $\bullet$

#### $3.2$ **Run the File**

If there is no error file will be running normally.  $\bullet$ 

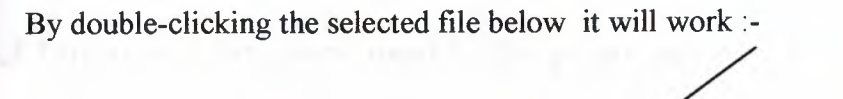

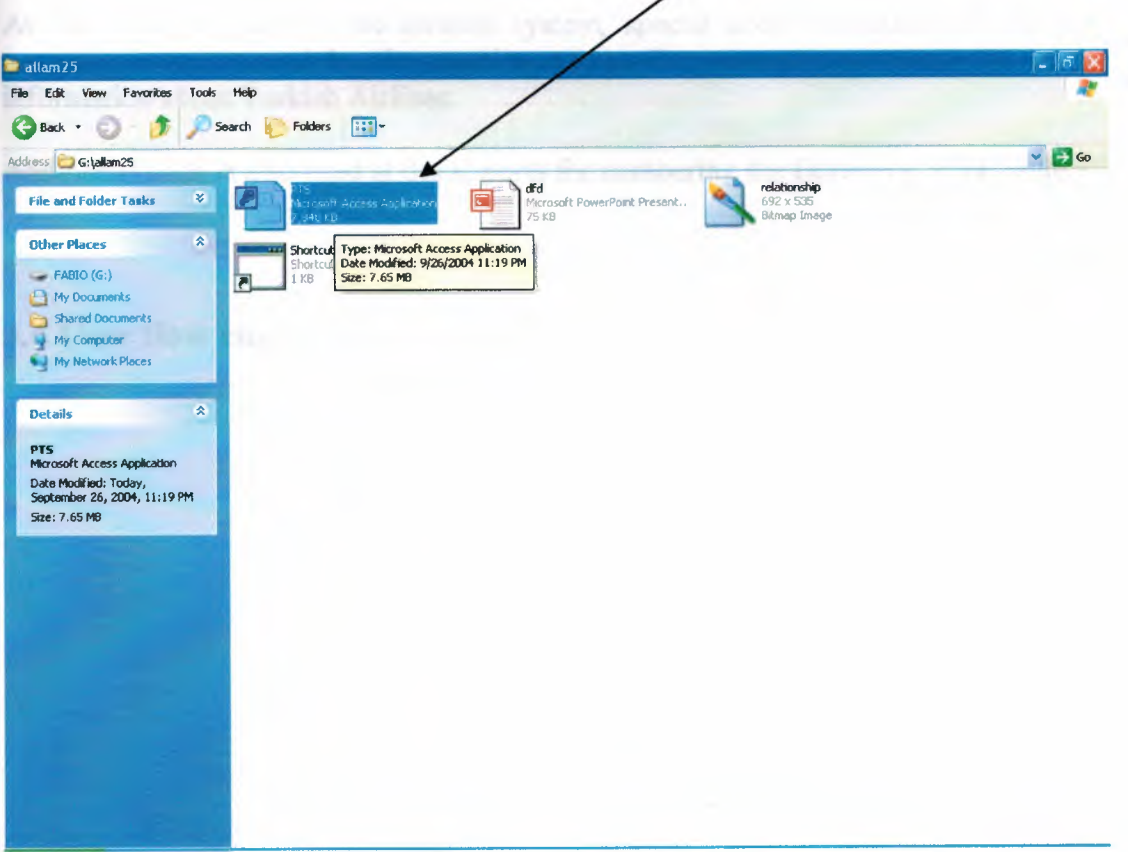

And after that, a pop-up menu requiring for password (allam99) will be displayed as shown below:-

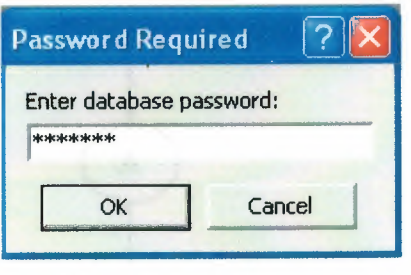

## **3.3 Important functions used in the program :-**

At the flight no, and at the airlines system, special code indicating the airlines' company name is used by the travel agencies. For example, we enter TK to get information about Turkish Airlines.

Additional code is also used at the airports for numbering the tickets i.e. **PNR** code.

**3.4 User flow chart:-** 

## **Main Menu**

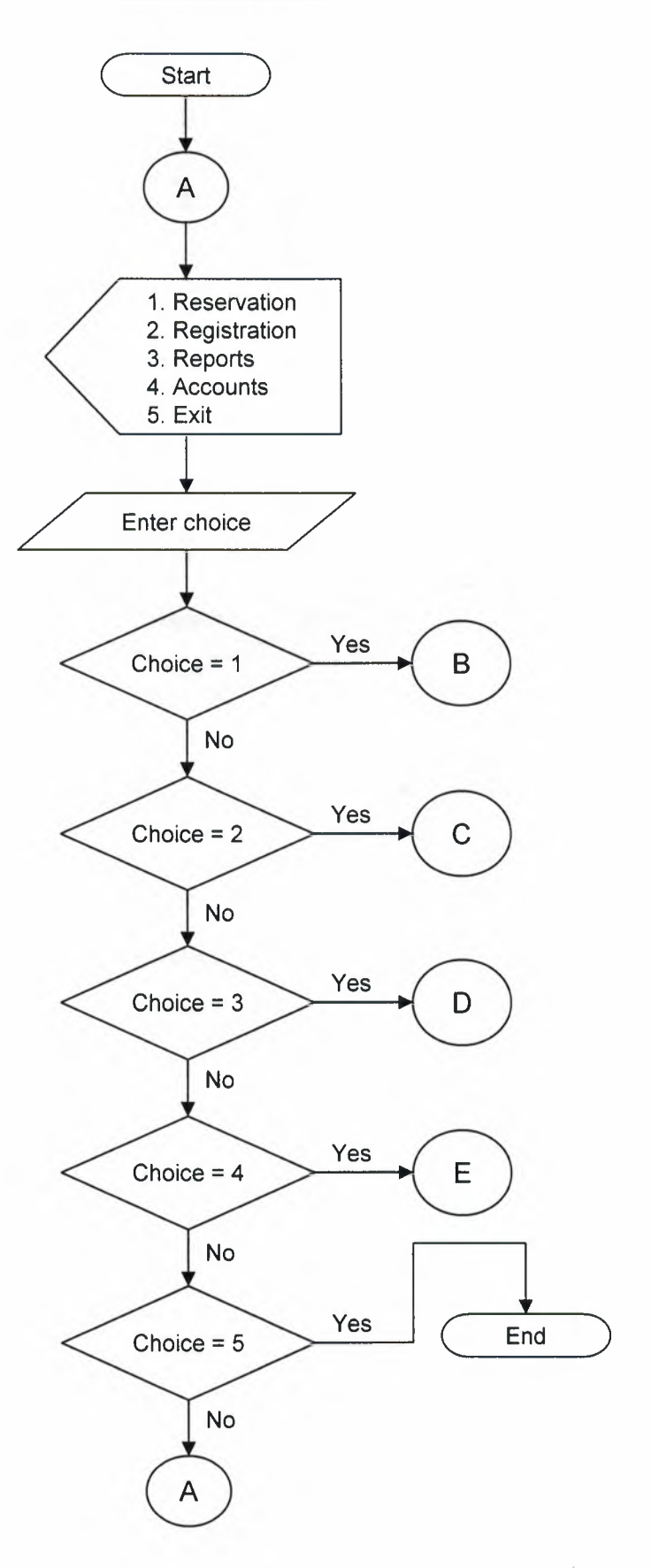

## **Reservation**

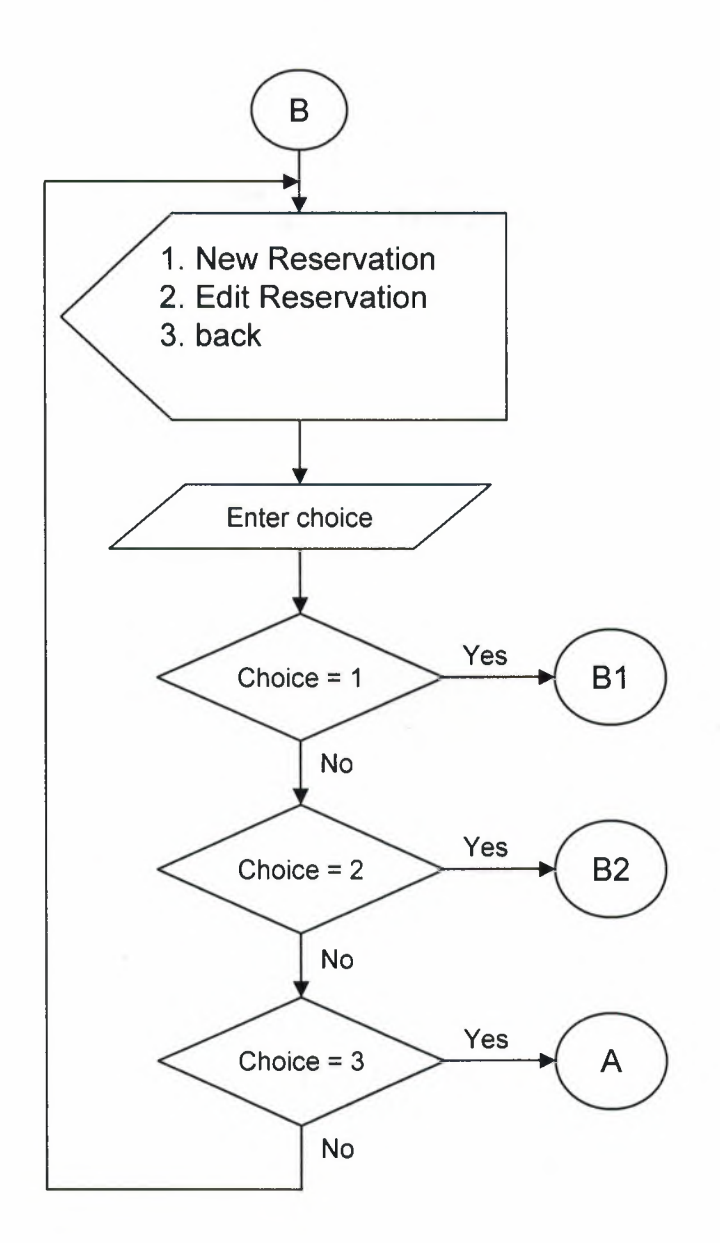

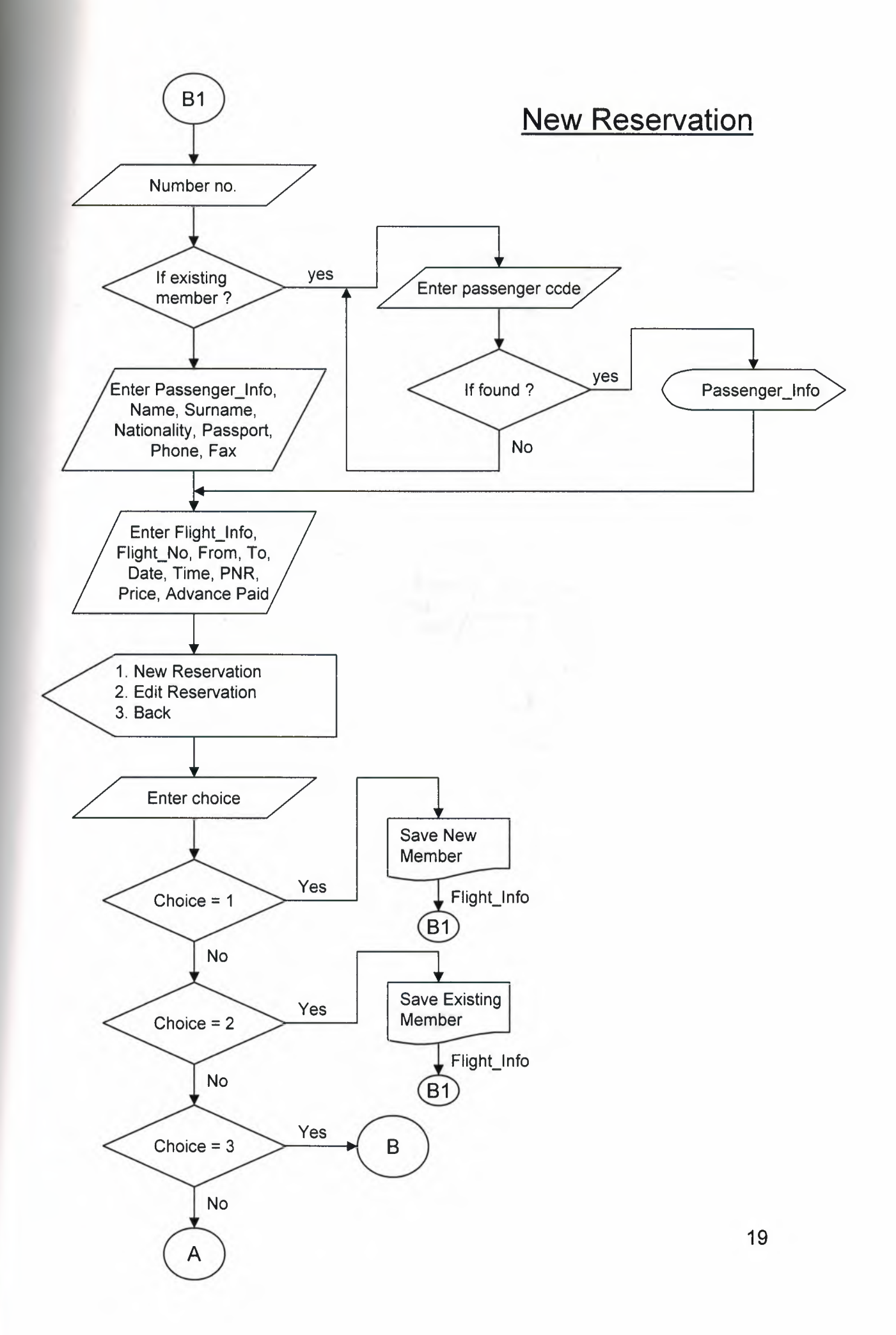

## **Edit Reservation**

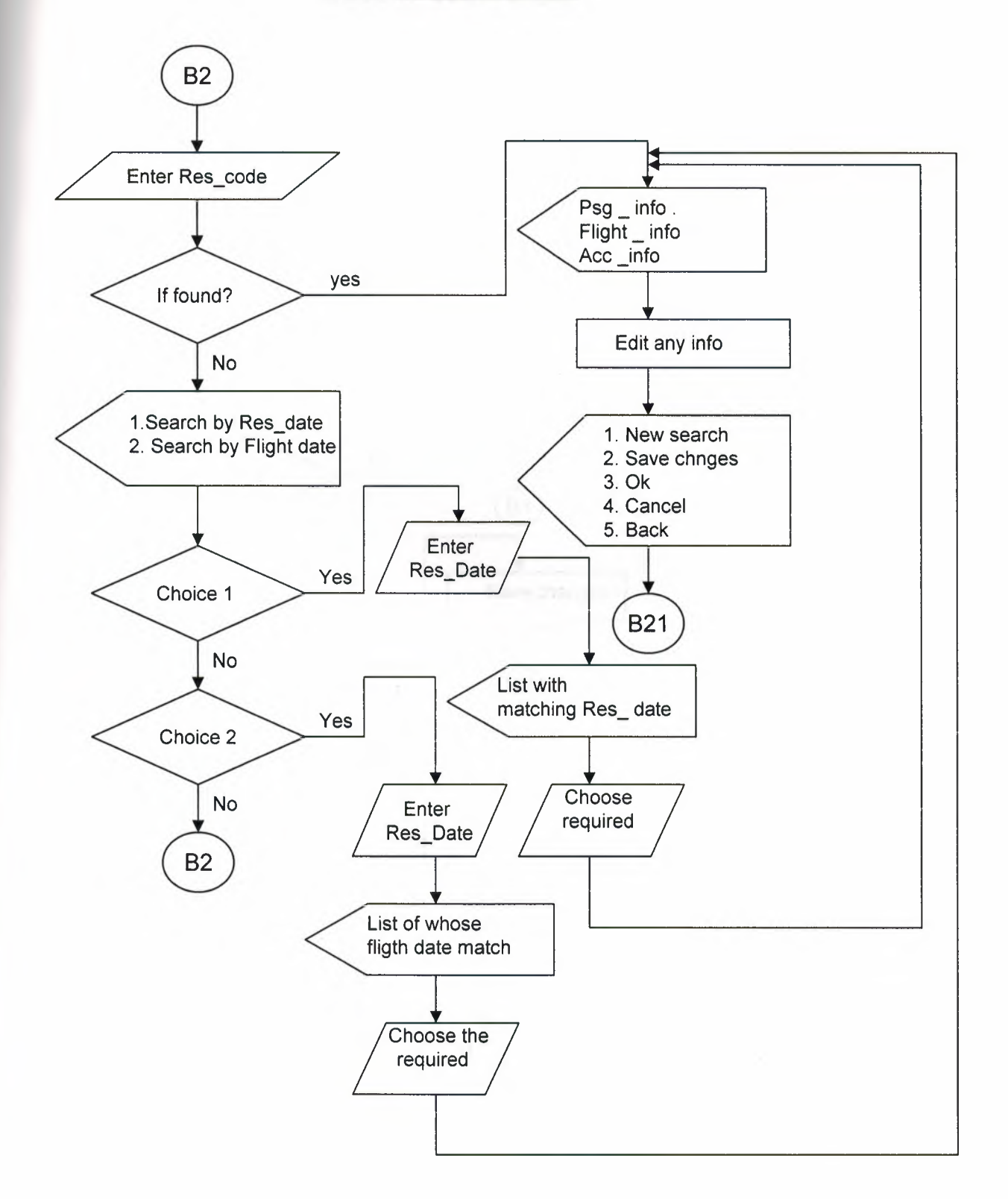

## **Continuing With Edit Reservation**

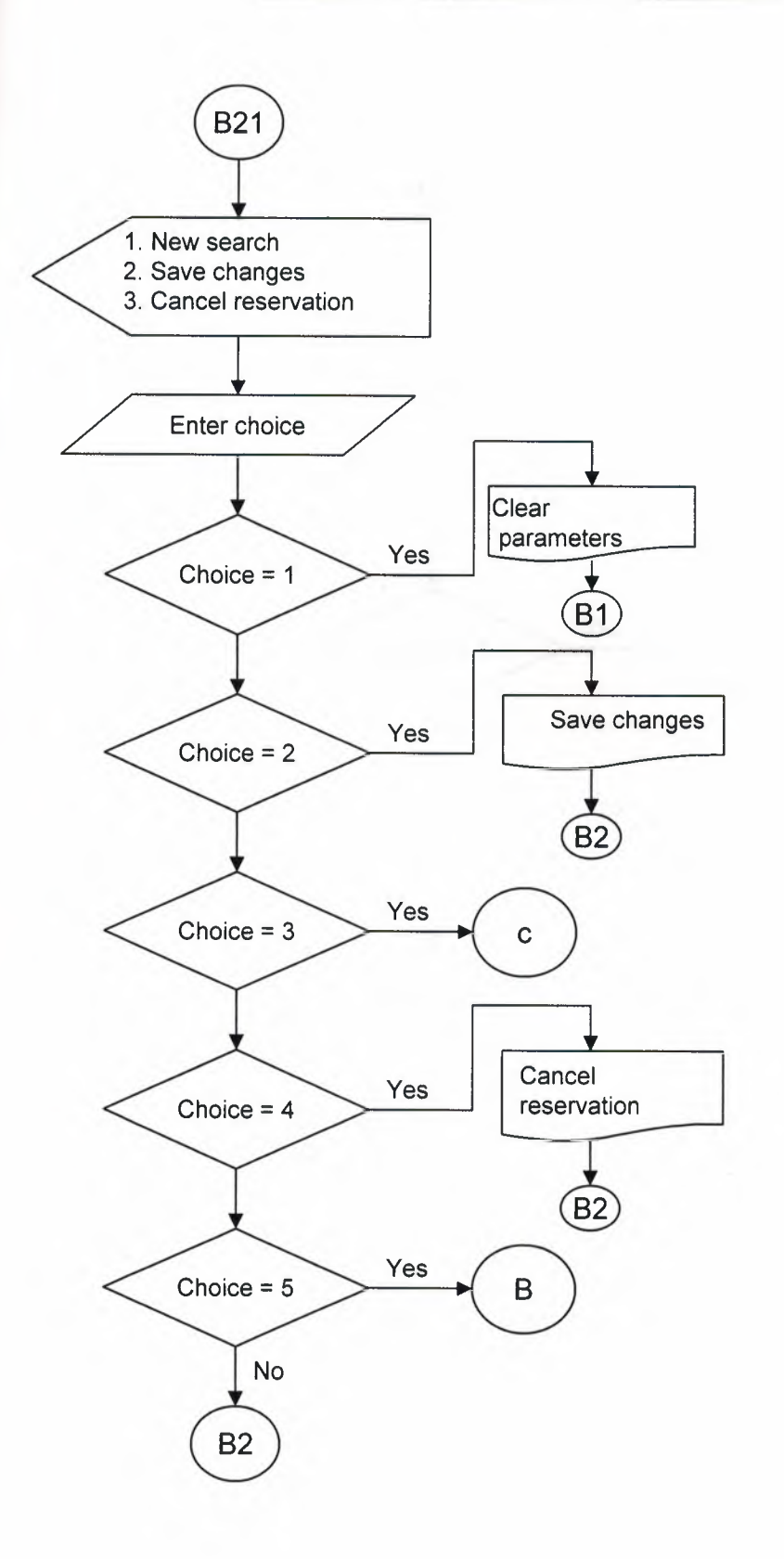

## **Registration**

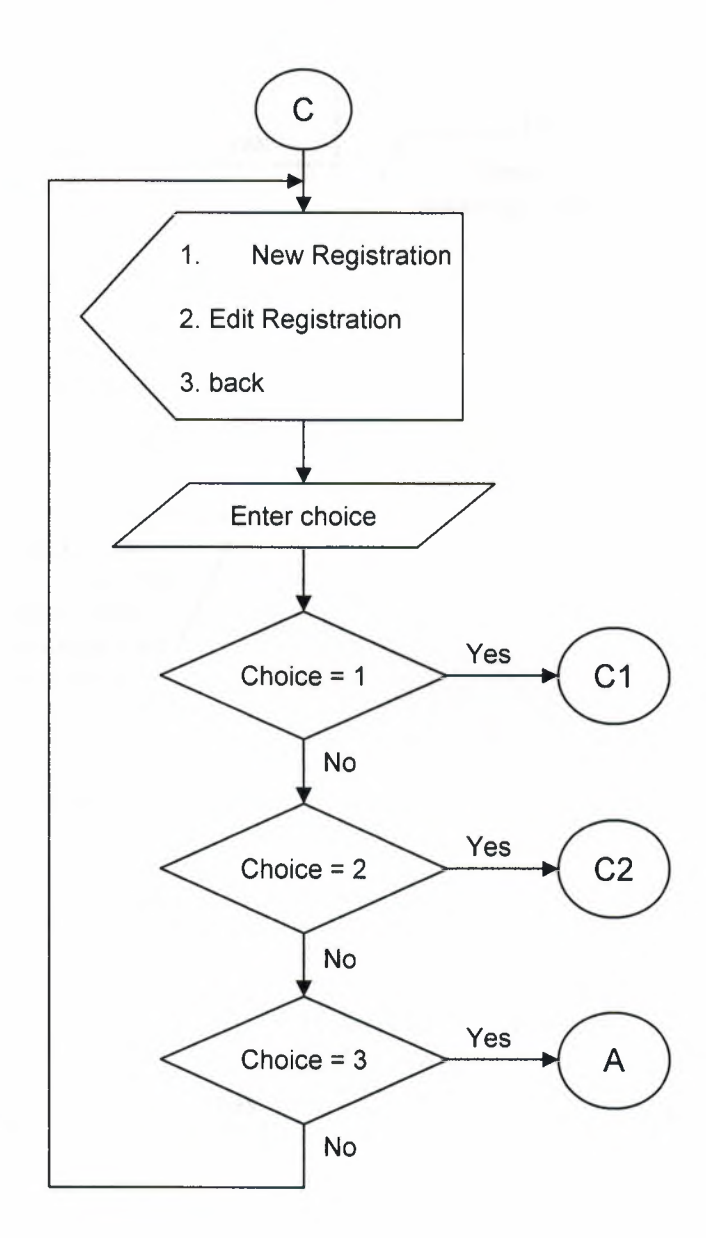

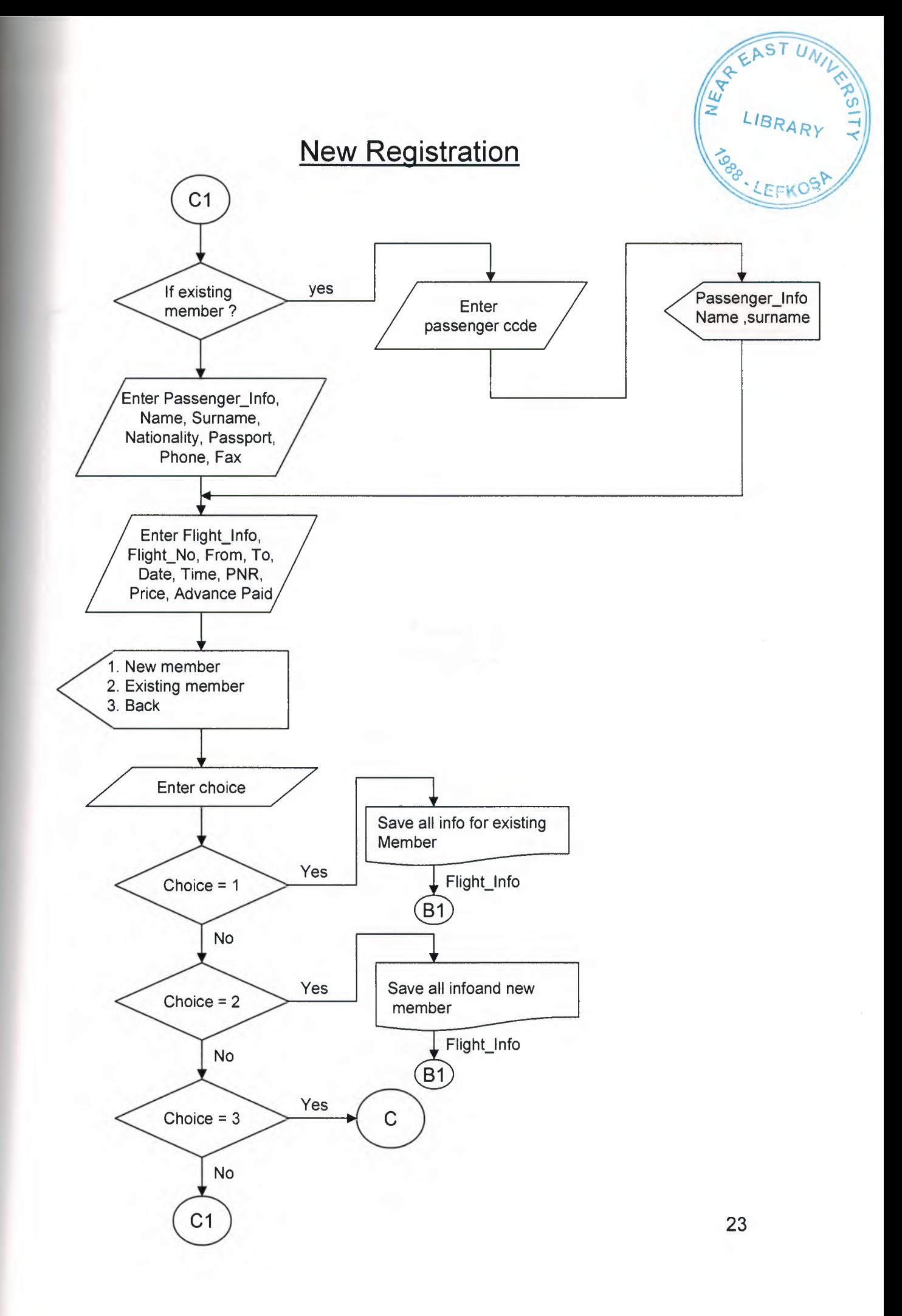

## **Edit Registration**

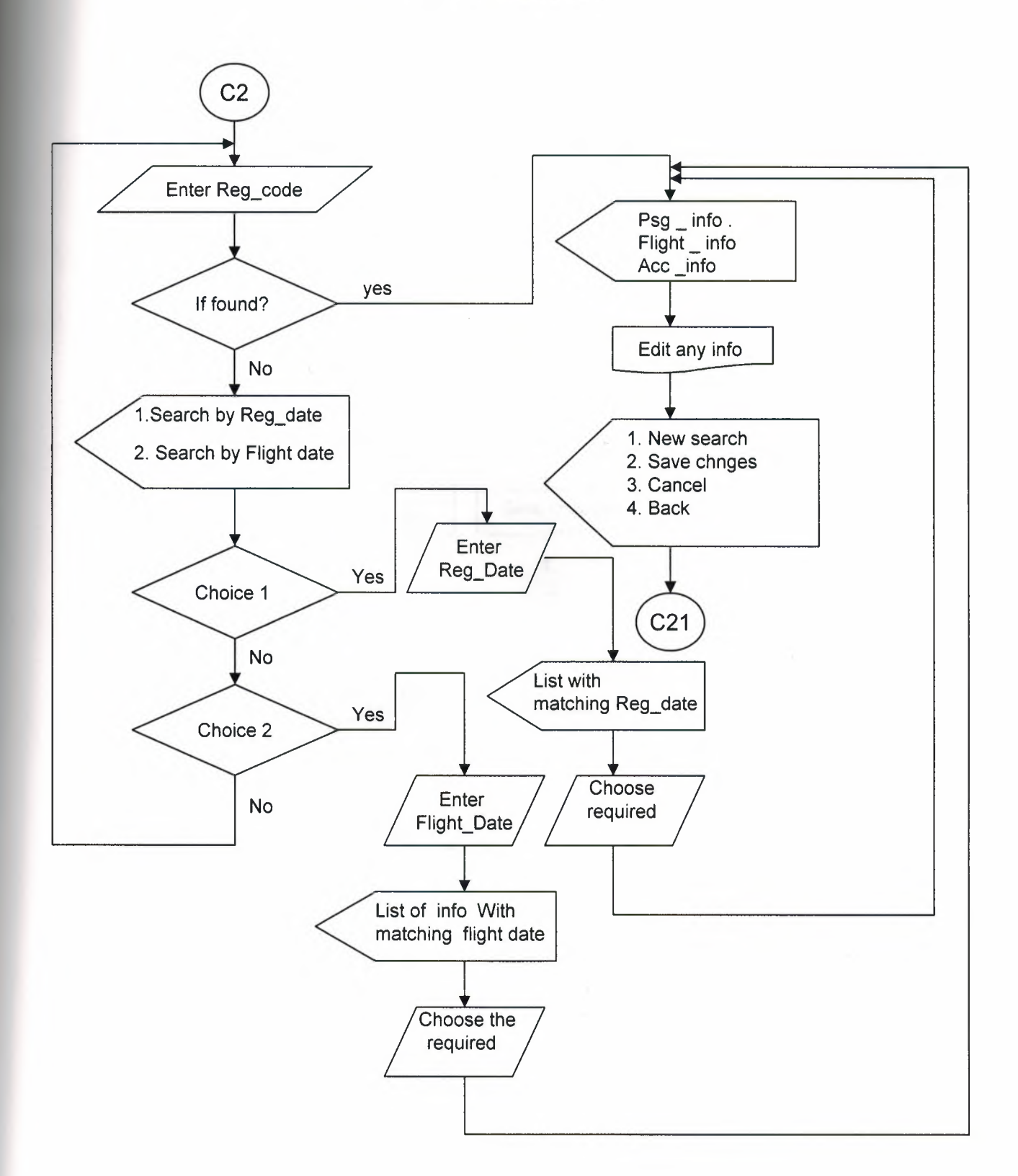

## **Continuing With Edit Registration**

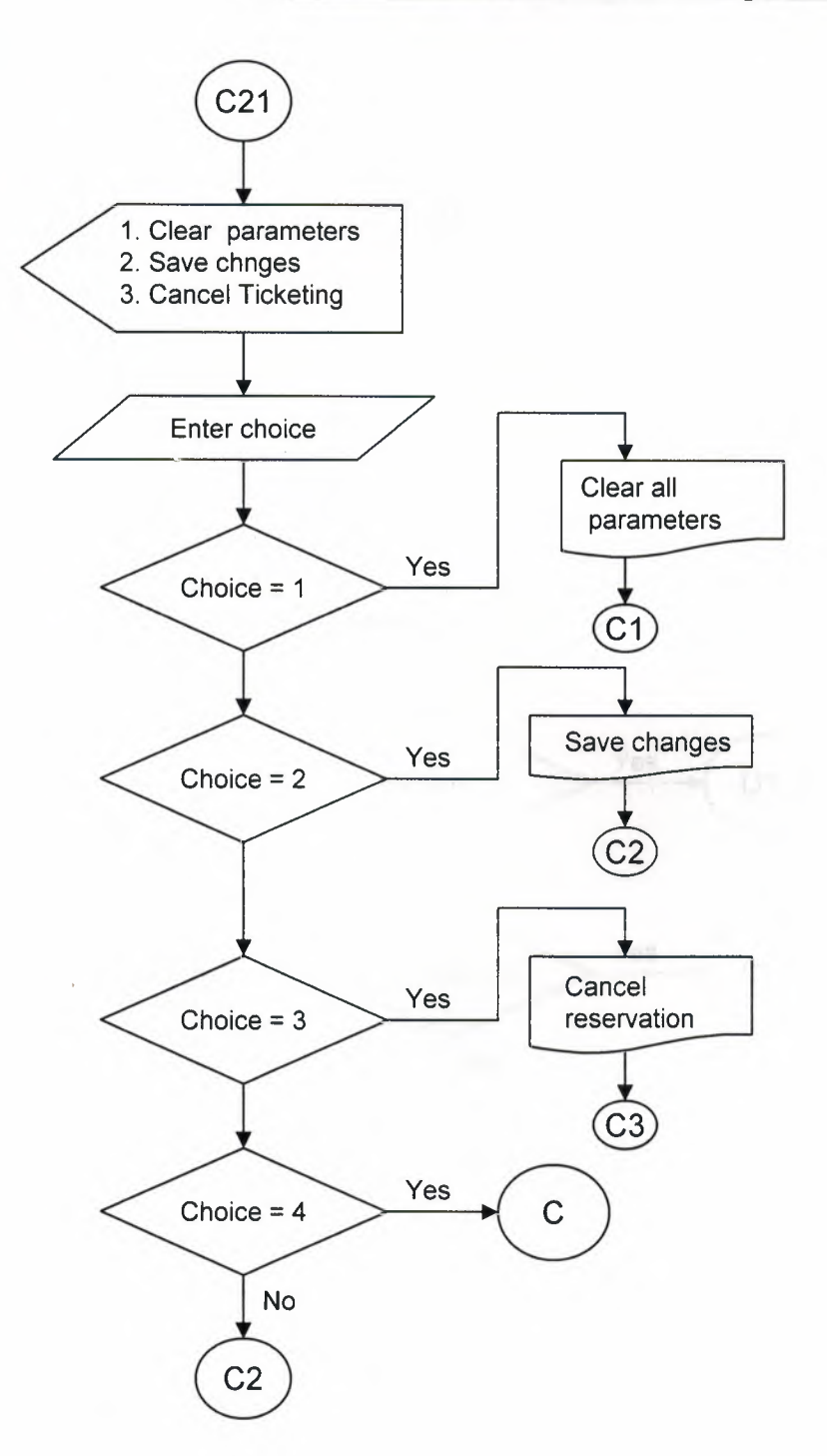

## **Reports**

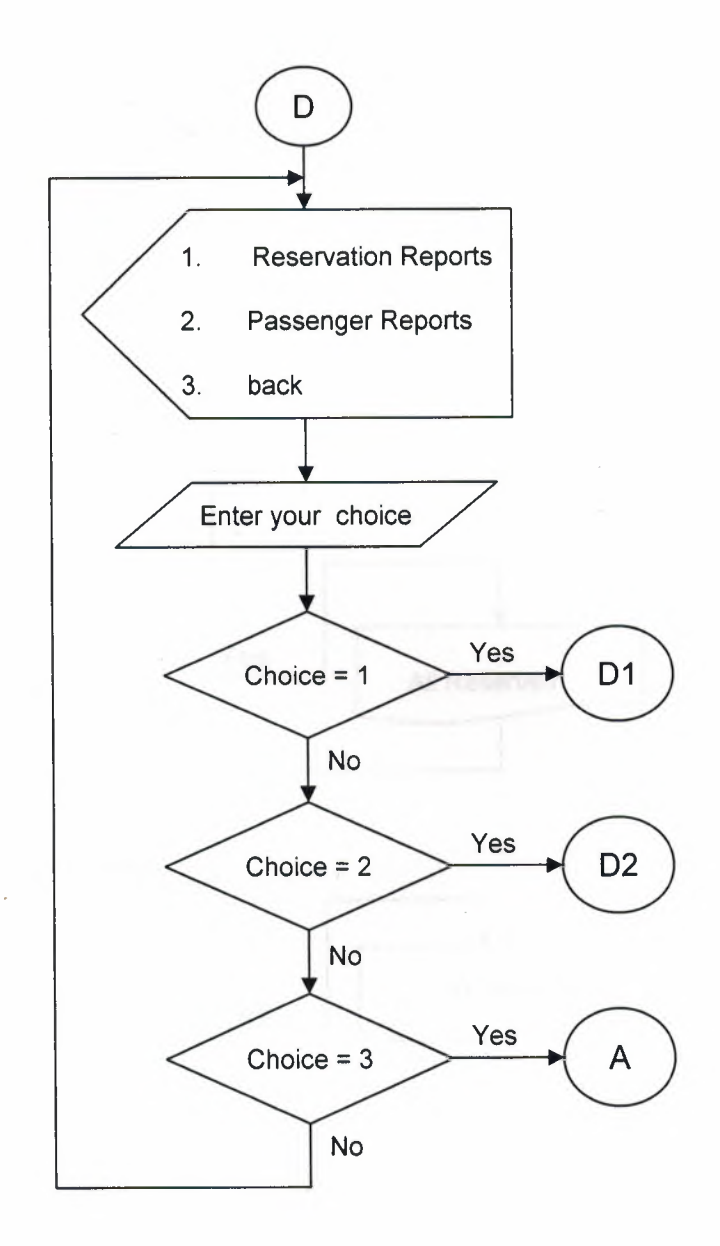

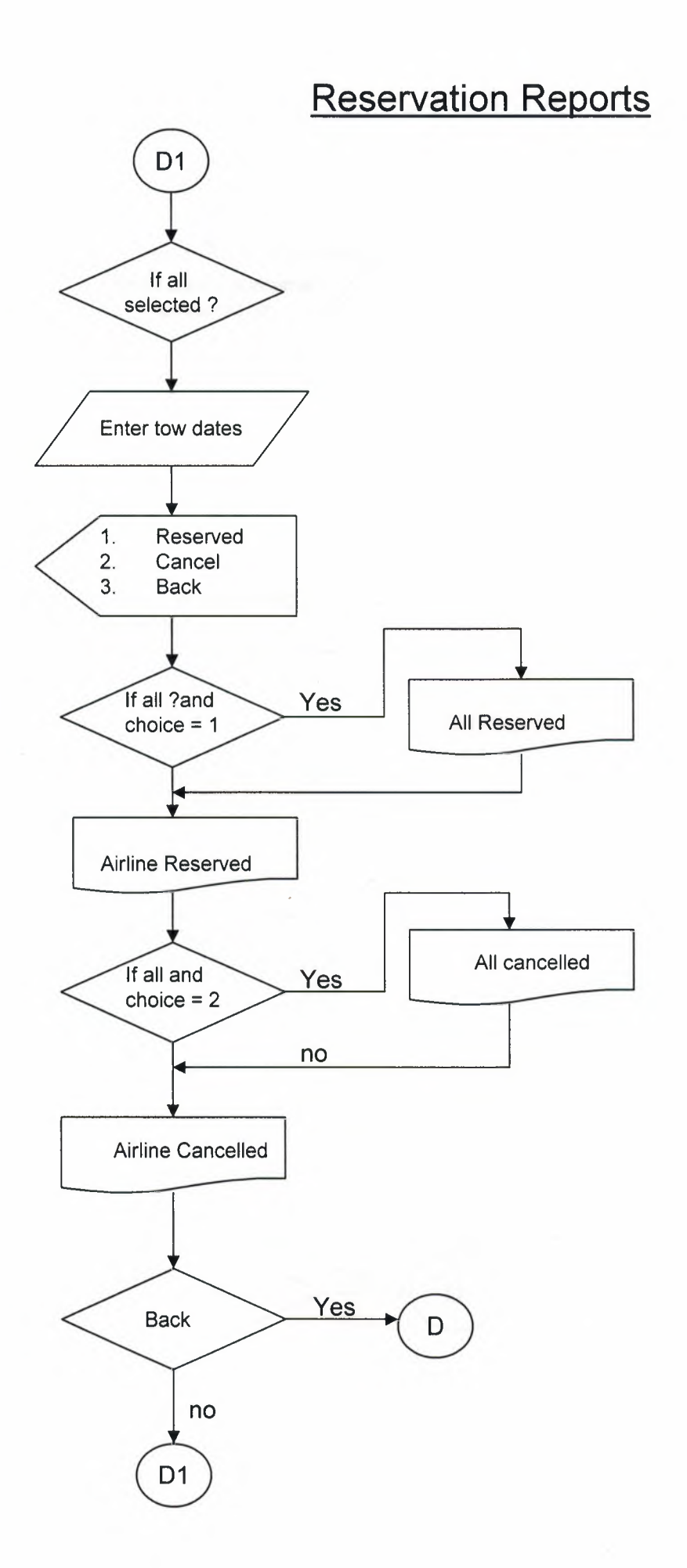

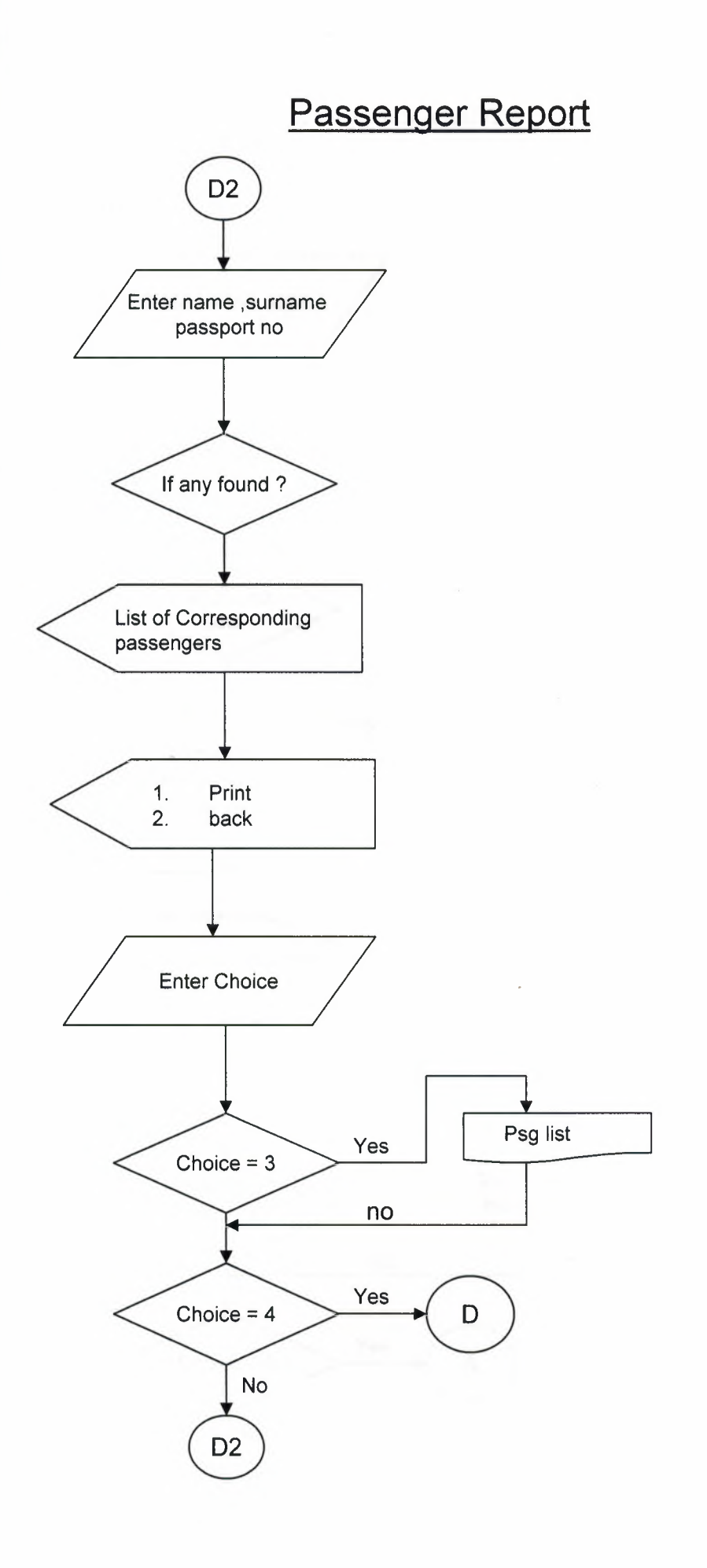

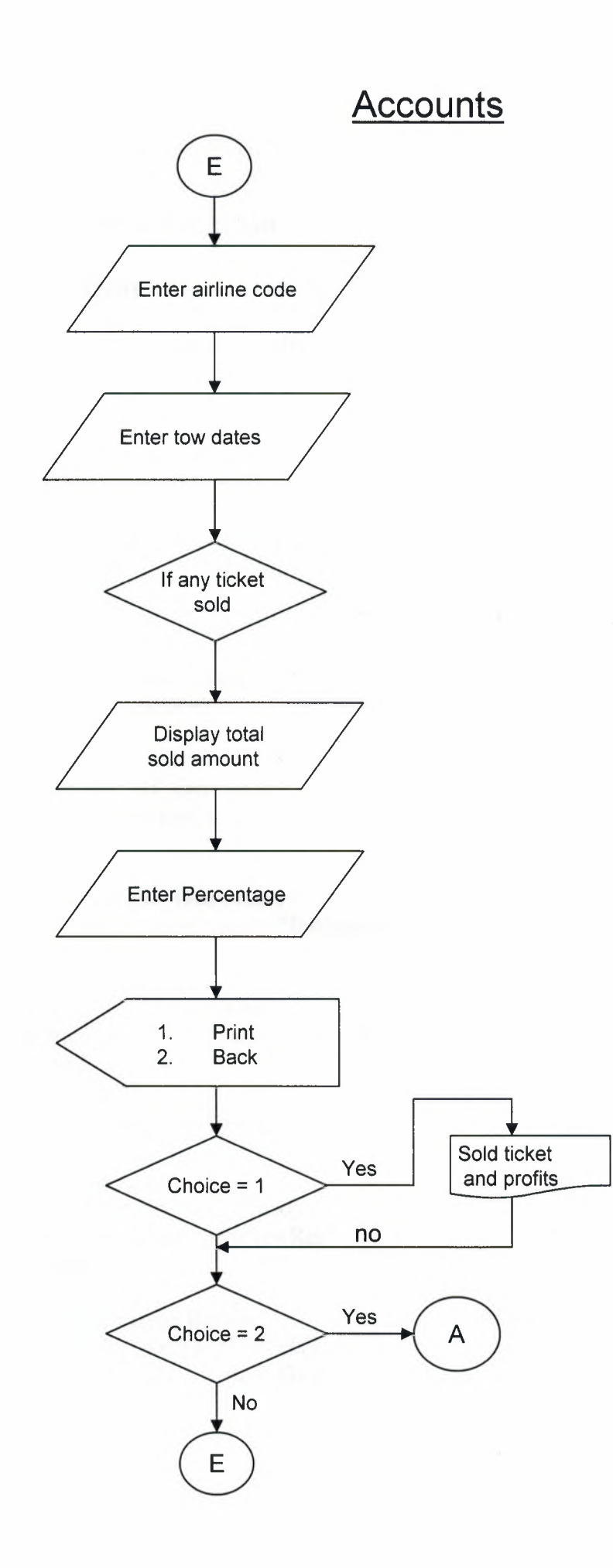

## **4. LIST OF SUBPROGRAM**

## **4.1 Source Program**

## **Main Menu**

Private Sub cmdAccounts Click() DoCmd.OpenForm "frmAccounts" End Sub

Private Sub cmdE xit Click() lfMsgBox("Do You Want To Logoff? ", vbYesNo + vbCritical + vbQuestion,  $Me.Caption$  = vb Yes Then DoCmd.Close acForm, "frmMain" DoCmd.OpenForm "frmExit" End If End Sub

Private Sub Form Load() Me.frmSub.SetFocus End Sub

Private Sub tgl1\_GotFocus() Me.frmSub.SourceObject = "frmSubRes" End Sub

Private Sub tgl2\_ GotFocus() Me.frmSub.SourceObject = "frmSubReg" End Sub

Private Sub tgl3 GotFocus() Me.frmSub.SourceObject = "frmSubRpt" End Sub

## **Reservation Sub Menu**

**New Reservation**  Private Sub cmd\_New\_Click() DoCmd.OpenForm "frmNewRes" End Sub

**Edit Reservation Button**  Private Sub Command3 Click() DoCmd.OpenForm "frmEditRes" End Sub

## **New Reservation Form**

### **Option Compare Database**

Public db As DAO.Database Public s1 As String, s2 As String, s3 As String Public rsl As DAO.Recordset, rs2 As DAO.Recordset, rs3 As DAO.Recordset, rs4 As DAO.Recordset

#### **Back Button**

Private Sub cmd\_Back\_Click() DoCmd.Close acForm, "frmNewRes" End Sub

**Save Button**  Private Sub cmd\_Save\_Click() Set  $db = CurrentDb()$ 

Set rs3 = db.OpenRecordset("tblTicket") rs3.AddNew rs3.Fields("flcode").Value = Me.txtflcode  $rs3.Fields("flight no").Value = Me.txt flight$ rs3.Fields("airline").Value = Me.txtFL\_Name rs3.Fields("dest").Value = Me.txtto rs3.Fields("PNR").Value = Me.txtPNR rs3.Fields("origin").Value = Me.txtfrom rs3.Fields("price").Value = Me.txtprice rs3.Fields("pcode").Value = Me.txtpcode rs3.Fields("fldate").Value = Me.txtdate rs3.Fields("fltime").Value = Me.txttime rs3.Update

Set rs2 = db.OpenRecordset("tb!Res") rs2.AddNew rs2.Fields("rscode").Value = Me.txtrsCode rs2.Fields("flcode").Value = Me.txtflcode 'rs2.Fields("pcode").Value = Me.txtpcode rs2.Fields("rsdate"). Value = Me.txtrsdate rs2.Fields("rs0N").Value = True rs2.Update

Set rs4 = db.OpenRecordset("tblAcc") rs4.AddNew rs4.Fields("accode").Value = Me.txtacc rs4.Fields("flcode").Value = Me.txtflcode rs4.Fields("pcode").Value = Me.txtpcode

 $rs4. Fields("acdated").Value = Met.txtrsdate$ rs4.Fields("credit"). Value = Me.txtprice rs4.Fields("debit"). Value = Me.txtadvance rs4.Fields("balance"). Value = Me.txtbalance rs4.Update

MsgBox "Reservation created successfully", vblnformation, Me.Caption Call frmloadres(Me) Call  $new1$ (Me) End Sub

### **New Button**

Private Sub cmdNew Click() Set  $db = CurrentDb()$ Set rsl = db.OpenRecordset("tblPsg") rsl.AddNew rsl.Fields("pcode").Value = Me.txtpcode rsl.Fields("pname").Value = Me.txtname rs 1.Fields("psumame"). Value = Me.txtsumame rsl.Fields("pnation").Value = Me.txtnation  $rs1.Fields("ppasport"). Value = Metxtpass$  $rs1. Fields("phone"). Value = Met.xtfone$  $rs1.Fields("pfax").Value = Me.txt$ fax rsl.Update

Set rs3 = db.OpenRecordset("tblTicket") rs3.AddNew rs3.Fields("flcode").Value = Me.txtflcode rs3.Fields("flight\_no").Value = Me.txtflight  $rs3.Fields("airline").Value = Me.txtFL$  Name  $rs3.Fields("dest").Value = Me.txt$ rs3.Fields("origin").Value = Me.txtfrom. rs3.Fields("PNR").Value = Me.txtPNR rs3.Fields("price").Value = Me.txtprice rs3.Fields("pcode").Value = Me.txtpcode rs3.Fields("fldate").Value = Me.txtdate rs3.Fields("fltime").Value = Me.txttime rs3.Update

Set rs2 = db.OpenRecordset("tblRes") rs2.AddNew rs2.Fields("rscode"). Value = Me.txtrsCode rs2.Fields("flcode").Value = Me.txtflcode 'rs2.Fields("pcode"). Value = Me.txtpcode rs2.Fields("rsdate").Value = Me.txtrsdate rs2.Fields("rs0N").Value = True

#### rs2.Update

Set rs4 = db.OpenRecordset("tblAcc") rs4.AddNew rs4.Fields("accode"). Value = Me.txtacc rs4.Fields("flcode").Value = Me.txtflcode rs4.Fields("pcode").Value = Me.txtpcode rs4.Fields("acdatead").Value = Me.txtrsdate rs4.Fields("credit"). Value = Me.txtprice rs4.Fields("debit").Value = Me.txtadvance rs4.Fields("balance").Value = Me.txtbalance rs4.Update

MsgBox "Reservation created successfully", vblnformation, Me.Caption Call frmloadres(Me) Call new  $1$  (Me) End Sub

#### **Form Load Event**

Private Sub Form\_Load() Call frmloadres(Me) End Sub

Private Sub txtpcode\_AfterUpdate() Set  $db = CurrentDb()$ sl ="SELECT\* FROM tblPsg WHERE pcode=" & Me.txtpcode & ""  $Set rs1 = db.OpenRecordest(s1)$ If rsl.EOF And rsl.BOF Then MsgBox "Pessenger code not found" Call frmloadres(Me) Call new <sup>1</sup>(Me)

Else

Me.txtname = rsl.Fields("pname").Value Me.txtsurname = rsl.Fields("psurname").Value  $Me.tx$ thation = rs1. Fields("pnation"). Value Me.txtpass = rsl.Fields("ppasport").Value Me.txtfone = rsl.Fields("pfone").Value  $Me.txt$ fax = rs1. Fields("pfax"). Value End If End Sub

## **Edit Reservation Form**

## **Option Compare Database**

Public db As DAO.Database Public sl As String, s2 As String, s3 As String Public rsl As DAO.Recordset, rs2 As DAO.Recordset, rs3 As DAO.Recordset

#### **Back Button**

Private Sub cmd\_Back\_Click() DoCmd.Close acForm, "frmEditRes" End Sub

### Save **Button**

```
Private Sub cmd_Save_Click()
Set db = CurrentDb()s1 = "SELECT * FROM tblRes WHERE rscode=" & Me.txtrsCode & ""
Set rs1 = db.OpenRecordset(s1)If rsl.EOF And rsl.BOF Then
  MsgBox "No Record Found", vbCritical, Me.Caption
  Me.txtadvance. SetFocus
  Me.txtrsCode = ""
  Me.txtrsCode. SetFocus
Else
  rsl .Edit
  rs 1.Fields("rsdate"). Value = Me.txtrsdate
  rsI.Update
  s2 = "SELECT * FROM tblTicket WHERE flcode = " & rs1.Fields("flcode").Value &\overline{m}Set rs2 = db. OpenRecordset(s2)
  If rs2.EOF And rs2.B0F Then
    MsgBox ("Record Not Found"), vbinformation + vbCritical, Me.Caption
    Me.txtadvance.SetFocus
    Me.txtrsCode = ""Me.txtrsCode. SetFocus
  Else
    s3 = "SELECT * FROM tblPsg WHERE pcode= " \& rs2. Fields("pcode"). Value \&"" 
    Set rs3 = db. OpenRecordset(s3)
    '(Updating Customer Information)
    rs3.Edit
    rs3.Fields("pname").Value = Me.txtname
    rs3.Fields("psumame").Value = Me.txtsumame
    rs3.Fields("pnation").Value = Me.txtnation
    rs3.Fields("ppasport").Value = Me.txtpass
    rs3.Fields("pfone").Value = Me.txtfone
```
rs2.Fields("fldate").Value = Me.txtdate

rs3.Fields("pfax").Value = Me.txtfax

 $rs2. Fields("flight no"). Value = Met.xtflight$ 

'(Updating Flight Information)

rs3.Update

rs2.Edit

```
rs2. Fields("airline"). Value = MetxtFL Namers2.Fields("fltime"). Value = Me.txttime
    rs2. Fields("PNR").Value = Me.txtPNRrs2.Fields("origin").Value = Me.txtfrom
    rs2.Fields("dest").Value = Me.txtto
    rs2.Fields("price").Value = Me.txtprice
    rs2.Update
  End If
  rsl.Close
  sl = "SELECT * FROM tblAcc WHERE pcode =" & rs2.Fields("pcode").Value & ""
  Set rs1 = db. OpenRecordset(s1)
  If rsl.EOF And rsl.BOF Then
    MsgBox "No Record Found", vbCritical, Me.Caption
  Else
    rsl.Edit
    rsl.Fields("debit").Value = Me.txtadvance
    rsI.Update
  End If
  MsgBox "Changes saved to the record", vblnformation, Me.Caption
End If
End Sub
Cancel Reservation Button 
Private Sub cmdCancel_ Click()
Set db = CurrentDb()sl ="SELECT* FROM tblRes WHERE rscode=" & Me.txtrsCode & "" 
Set rs1 = db. OpenRecordset(s1)
If rsl.EOF And rsl.BOF Then
  MsgBox "Record Not Found", vblnformation, Me.Caption
Else
  If Me.txtrscancel = "sold" Then
    MsgBox "Ticket has been sold"
    Exit Sub
  End If
  If rsl.Fields("rscancel").Value = False Then
    If MsgBox("Are you sure to cancel the reservation? ", vbInformation + vbYesNo,
Me.Caption) = vbYes Then
      rsl.Edit
      rsl.Fields("rsON").Value = False
      rsl.Fields("rscancel").Value = True
      rsI.Update
      s2 = "SELECT * FROM tblTicket WHERE flcode=" &
rsl.Fields("flcode").Value & ""
```
Set  $rs2 = db$ . OpenRecordset(s2)

```
s3 = "SELECT * FROM tblAcc WHERE pcode=" & rs2. Fields("pcode"). Value &
"AND flcode=" & rs2.Fields("flcode").Value & "" 
      Set rs3 = db. OpenRecordset(s3)
      Ifrs3.EOF And rs3.B0F Then
      Else
        rs3.Edit
        rs3.Fields("credit").Value = O
        rs3.Fields('debit").Value = 0rs3.Fields("balance").Value = O
        rs3.Update
      End If
      MsgBox "Reservation canceled", vblnformation, Me.Caption
      Me.txtrsdate = ""
      Me.txtrscanced = ""Me.txtrsCode = ""
      Me.txtrsCode. SetFocus
      Call new 1 (Me)
    End If
  End If
End If
End Sub
```
## **New Button**

Private Sub cmdNew Click()  $Me.txtrsCode = ""$ Me.txtrsdate = Null  $\text{Me.txtrscancel} = \text{""}$ Call new 1 (Me) Me.txtrsCode.SetFocus End Sub

### **OK Button**

Private Sub cmdOK Click() Set  $db = CurrentDb()$ If Me.txtrscancel = "Sold" Then MsgBox "Reservation has been updated to registration", vblnformation, Me.Caption Exit Sub End If If Me.txtrscancel = "Canceled" Then If MsgBox("Sorry reservation has been canceled! Do you want to restore the reservation?", vbInformation + vbYesNo, Me.Caption) = vbYes Then sl ="SELECT\* FROM tblRes WHERE rscode=" & Me.txtrsCode & ""  $Set rs1 = db.OpenRecordest(s1)$ If rsl.EOF And rsl.BOF Then Else rsl .Edit

```
rsl.Fields("rscancel").Value = False
      rs 1 .Fields("rsON"). Value = True
      rs I.Update
      Me.txtrscancel = "Reserved"
      DoCmd.OpenForm "frmNewReg"
      Forms! frmNewReg! txtrsCode = Me. txtrsCode
      Set rs2 = db.OpenRecordset("tblReg")
      Ifrs2.EOF And rs2.B0F Then
         Forms!frmNewReg!txtrgCode = 1
      Else
         rs2.MoveLast
         Forms!frmNewReg!txtrgCode = rs2.Fields("rgcode").Value + 1
      End If
      rs2.Close
      Set rs2 = Nothing
      s2 = "SELECT * FROM tblTicket WHERE flcode=" &
rs1.Fields("flcode"). Value & ""
      Set rs2 = db. OpenRecordset(s2)
      Ifrs2.EOF And rs2.B0F Then
      Else
         s3 = "SELECT * FROM tblPsg WHERE pcode=" & rs2.Fields("pcode").Value
         Set rs3 = db. OpenRecordset(s3)
         If rs3.EOF And rs3.B0F Then
         Else
           Forms!frmNewReg!txtflcode = rs2.Fields("flcode").Value
           Forms!frmNewReg!txtflight = rs2.Fields("flight_no").Value
           Forms!frmNewReg!txtFL_Name = rs2.Fields("airline").Value
           Forms!frmNewReg!txtfrom = rs2.Fields("origin").Value
           Forms!frmNewReg!txtto = rs2.Fields("dest").Value
           Forms! frmNewReg ltxtdate = rs2.Fields("fldate"). Value
           Forms!frmNewReg!txttime = rs2.Fields("fltime").Value
           Forms!frmNewReg!txtPNR = rs2.Fields("PNR").Value
           Forms!frmNewReg!txtprice = Forms!frmEditRes!txtprice
           Forms! frmNewReg ! txtadvance = Forms! frmEditRes !txtadvance
           Forms!frmNewReg!txtpcode = rs3.Fields("pcode").Value
           Forms!frmNewReg!txtname = rs3.Fields("pname").Value
           Forms!frmNewReg!txtsurname = rs3.Fields("psurname").Value
           Forms!frmNewReg!txtnation = rs3.Fields("pnation").Value
           Forms!frmNewReg!txtpass = rs3.Fields("ppasport").Value
           Forms!frmNewReg!txtdob = rs3.Fields("pdob").Value
           FormS!frmNewReg!txtprof = rs3.Fields('pproff').ValueForms!frmNewReg!txtadd = rs3.Fields("padd").Value
           Forms!frmNewReg!txtfone = rs3.Fields("pfone").Value
           Forms!frmNewReg!txtfax = rs3.Fields("pfax").Value
```

```
End If
      End If
    End If
  End If
Else
  DoCmd.OpenForm "frmNewReg"
  FormNewReg!txtrsCode = Me.txtrsCodeSet rs2 = db. OpenRecordset("tblReg")
  If rs2.EOF And rs2.BOF Then
    Forms!frmNewReg!txtrgCode = 1Else
    rs2.MoveLast
    Forms!frmNewReg!txtrgCode = rs2.Fields("rgcode").Value + 1
  End If
  rs2.Close
  Set rs2 = \text{Nothing}s1 = "SELECT * FROM tblRes WHERE rscode=" & Me.txtrsCode & ""
  Set rs1 = db. OpenRecordset(s1)
  If rs1.EOF And rs1.BOF Then
  Else
    s2 = "SELECT * FROM tblTicket WHERE flcode=" & rs1.Fields("flcode"). Value
\& \mathfrak{m}Set rs2 = db. OpenRecordset(s2)
    If rs2.EOF And rs2.BOF Then
    Else
       s3 = "SELECT * FROM tblPsg WHERE pcode=" & rs2. Fields("pcode"). Value
       Set rs3 = db. OpenRecordset(s3)
       If rs3.EOF And rs3.BOF Then
       Else
         FormNewReg!txt|code = rs2.Fields("flcode").ValueFormS!frmNewReg!txtflight = rs2.Fields("flight no").ValueForms!frmNewReg!txtFL Name = rs2.Fields("airline").Value
         FormS!frmNewReg!txtfrom = rs2.Fields("origin").ValueFormNewReg!txtto = rs2.Fields("dest").ValueForms!frmNewReg!txtdate = rs2.Fields("fldate").Value
         Forms!frmNewReg!txttime = rs2.Fields("fltime").Value
         FormNewReg!txtPNR = rs2.Fields("PNR"). ValueForms!frmNewReg!txtprice = Forms!frmEditRes!txtprice
         Forms!frmNewReg!txtadvance = Forms!frmEditRes!txtadvance
         FormS!frmNewReg!txtpcode = rs3.Fields("pcode").ValueForms!frmNewReg!txtname = rs3.Fields("pname").Value
         Forms!frmNewReg!txtsurname = rs3.Fields("psurname").Value
         Forms!frmNewReg!txtnation = rs3.Fields("pnation").Value
         Forms!frmNewReg!txtpass = rs3.Fields("ppasport").Value
         FormS: frmNewReg!txtdob = rs3. Fields ("pdob"). Value
```

```
Forms!frmNewReg!txtprof = rs3.Fields("pproff'').Value
         Forms!frmNewReg!txtadd = rs3.Fields("padd").Value
         Forms!frmNewReg!txtfone = rs3.Fields("pfone").Value
         Forms!frmNewReg!txtfax = rs3.Fields("pfax").Value
      End If
    End If
  End If
End If
End Sub
Private Sub txtdate AfterUpdate()
DoCmd.OpenForm "frmRes_Search"
End Sub
Private Sub txtrsCode_AfterUpdate()
Set db = CurrentDb()sl ="SELECT* FROM tblRes WHERE rscode=" & Me.txtrsCode & ""
Set rs1 = db. OpenRecordset(s1)
If rsl.EOF And rsl.BOF Then
  MsgBox ("Reservation code not found please enter the proper reservation code or enter
the flight date or the reservation date for search!"), vblnformation + vbCritical,
Me.Caption
  Me.txtadvance.SetFocus
  Me.txtrsCode = ""
  Me.txtrsCode. SetFocus
Else
  If rsl.Fields("rscancel").Value = True Then
    Me.txtrscancel = "Canceled"
  ElseIf rs1.Fields("rsoN"). Value = True Then
    Me.txtrscancel = "Reserved"
  Else
    Me.txtrscancel = "Sold"
  End If
  Me.txtrsdate = rsl.Fields("rsdate ").Value
  s2 = "SELECT * FROM tblTicket WHERE flcode = " & rsl.Fields("flcode").Value &
"Set rs2 = db. OpenRecordset(s2)
  Ifrs2.EOF And rs2.B0F Then
    MsgBox "No record found in tickets", vbCritical, "Tickets"
    Me.txtadvance.SetFocus
    Me.txtrsCode = ""
    Me.txtrsCode. SetFocus
  Else
    s3 = "SELECT * FROM tblPsg WHERE pcode= " & rs2. Fields("pcode"). Value &"" 
    Set rs3 = db. OpenRecordset(s3)
```

```
39
```
Me.txtname = rs3.Fields("pname").Value Me.txtsumame = rs3.Fields("psumame").Value Me.txtnation = rs3.Fields("pnation").Value  $Me.txtpass = rs3.Fields('ppasport').Value$ Me.txtfone = rs3.Fields("pfone").Value Me.txtfax = rs3.Fields("pfax").Value

 $Me.txt flight = rs2.Fields("flight no").Value$ Me.txtdate = rs2.Fields("fldate").Value Me.txtFL\_Name = rs2.Fields("airline").Value Me.txttime = rs2.Fields("fltime"). Value  $Me.txtPNR = rs2.Fields('PNR").Value$ Me.txtfrom = rs2.Fields("origin").Value Me.txtto = rs2.Fields("dest").Value Me.txtprice = rs2.Fields("price").Value Me.txtdate = rs2.Fields("fldate"). Value Me.txttime = rs2.Fields("fltime").Value End If

rsI.Close  $s1$  = "SELECT \* FROM tblAcc WHERE pcode =" & rs2. Fields("pcode"). Value & "" Set  $rs1 = db$ . OpenRecordset(s1) If rsl.EOF And rsl.BOF Then MsgBox "No record found in accounts", vbCritical, "Account" Else Me.txtadvance = rs 1.Fields("debit"). Value End If End If

End Sub

Private Sub txtrsdate\_AfterUpdate() DoCmd.OpenForm "frmRes\_Search" End Sub

### **Registration Sub Menu**

### **New Button**

Private Sub cmd\_New\_Click() DoCmd.OpenForm "frmNewRegl" End Sub **Edit Button**  Private Sub Command3 Click() DoCmd. OpenForm "frmEditReg" End Sub

### **New Registration Form**

#### **Option Compare Database**

Public db As DAO.Database Public sl As String, s2 As String, s3 As String Public rsl As DAO.Recordset, rs2 As DAO.Recordset, rs3 As DAO.Recordset

### **Back Button**

Private Sub cmd\_Back\_Click() DoCmd.Close acForm, "frmNewRegl" End Sub

#### **Exmember Button**

Private Sub cmdExMember Click() Set  $db = CurrentDb()$ Set rsl = db.OpenRecordset("tblTicket") rsl.AddNew rsl.Fields("flcode").Value = Me.txtflcode rsl.Fields("flight\_ no").Value = Me.txtflight rs1.Fields("airline").Value = Me.txtFL\_Name rsl.Fields("dest").Value = Me.txtto rs2.Fields("flOK").Value = True rsl.Fields("PNR").Value = Me.txtPNR rs1.Fields("origin").Value = Me.txtfrom rs **<sup>1</sup>**.Fields("price"). Value = Me.txtprice rs <sup>1</sup> .Fields("pcode"). Value = Me.txtpcode rsl.Fields("fldate").Value = Me.txtdate rsl.Fields("fltime"). Value = Me.txttime rsl.Update

Set rs2 = db.OpenRecordset("tblReg") rs2.AddNew rs2.Fields("rgcode").Value = Me.txtrgCode rs2.Fields("flcode").Value = Me.txtflcode 'rs2.Fields("pcode").Value = Me.txtpcode  $rs2. Fields("rgdate").Value = Me.txtrgdate$ 

rs2.Fields("rgON").Value = True rs2.Update

Set rs3 = db.OpenRecordset("tblAcc") rs3.AddNew

rs3.Fields("accode").Value = Me.txtacc rs3.Fields("flcode").Value = Me.txtflcode rs3 .Fields("pcode"). Value = Me.txtpcode rs3.Fields("acdatead").Value = Me.txtrgdate rs3.Fields("credit").Value = Me.txtprice rs3 .Fields("debit"). Value = Me.txtadvance

rs3 .Fields("balance"). Value = Me.txtbalance rs3.Update

MsgBox "Registration created successfully", vblnformation, Me.Caption Call frmload(Me) 'Call newl(Me) End Sub Private Sub cmdSaveres Click() Set  $db = CurrentDb()$ s1 = "SELECT \* FROM tblReg WHERE rgcode="  $&$  Me.txtrgCode  $&$  "" Set  $rs1 = db$ . OpenRecordset(s1) If rsl.EOF And rsl.BOF Then rsl.AddNew rs **<sup>1</sup>**.Fields("rgcode"). Value = Me.txtrgCode  $rs1.Fields("rgdate"). Value = Me.txtrgdate$ rsl.Fields("flcode").Value = Me.txtflcode rsl.Fields("rgON").Value = True rsI.Update MsgBox "Registration made successfully", vblnformation, Me.Caption Else End If End Sub

### **New Member Button**

Private Sub cmdNewMember\_Click() Set  $db = CurrentDb()$ Set  $rs1 = db.OpenRecordset("tblPsg")$ rsl.AddNew rsl.Fields("pcode").Value = Me.txtpcode rsl.Fields("pname").Value = Me.txtname  $rs1.Fields("psumname"). Value = Me.txtsurname$  $rs1.Fields("puation").Value = Met.txt$ nation  $rs1.Fields("ppasport").Value = Met.txtpass$ rs **<sup>1</sup>**.Fields("pdob"). Value = Me.txtdob rsl.Fields("pproff'').Value = Me.txtprof rsl.Fields("padd").Value = Me.txtadd rsl.Fields("pfone").Value = Me.txtfone rs1.Fields(" $pfax$ ").Value = Me.txtfax rsI.Update rsl.Close Set  $rs1 =$  Nothing Set rsl = db.OpenRecordset("tblTicket") rsl.AddNew rsl.Fields("flcode").Value = Me.txtflcode rsl. Fields("flight\_no"). Value = Me.txtflight rsl.Fields("airline").Value = Me.txtFL\_Name

 $rs1.Fields("dest").Value = Me.txtto$ rs2.Fields("f10K").Value = True  $rs1.Fields("PNR")$ . Value = Me.txtPNR rsl.Fields("origin").Value = Me.txtfrom rs 1.Fields("price"). Value = Me.txtprice rsl.Fields("pcode").Value = Me.txtpcode rsl.Fields("fldate").Value = Me.txtdate rs <sup>1</sup> .Fields("fltime"). Value = Me.txttime rsl.Update

Set rs2 = db.OpenRecordset("tb!Reg") rs2.AddNew rs2.Fields("rgcode").Value = Me.txtrgCode rs2.Fields("flcode").Value = Me.txtflcode 'rs2.Fields("pcode").Value = Me.txtpcode rs2.Fields("rgdate").Value = Me.txtrgdate rs2.Fields("rg0N").Value = True rs2.Update

Set rs3 = db.OpenRecordset("tblAcc") rs3.AddNew rs3.Fields("accode").Value = Me.txtacc rs3.Fields("flcode").Value = Me.txtflcode rs3.Fields("pcode").Value = Me.txtpcode rs3.Fields("acdatead").Value = Me.txtrgdate rs3.Fields("credit").Value = Me.txtprice rs3.Fields("debit").Value = Me.txtadvance rs3.Fields("balance").Value = Me.txtbalance rs3.Update

MsgBox "Registration created successfully", vblnformation, Me.Caption Call frmload(Me) 'Call new <sup>1</sup> (Me) End Sub

#### **Form Load Event**

Private Sub Form\_Load() Call frmload(Me) End Sub

#### **Psg Code Event**

Private Sub txtpcode \_AfterUpdate() Set  $db = CurrentDb()$ sl = "SELECT \* FROM tblPsg WHERE pcode=" & Me.txtpcode & "" Set  $rs1 = db$ . OpenRecordset(s1) If rsl.EOF And rsl.BOF Then

```
MsgBox "Pessenger code not found"
  Call frmload(Me)
  Call new 1(Me)
  Me.txt dob = Null: Me.txtadd = Null: Me.txtprof = NullElse
  Me.txt name = rs1.Fields("pname").ValueMe.txtsumame = rs 1 .Fields("psumame"). Value
  Me.txthation = rs1. Fields("pnation"). Value
  Me.txtpass = rsl.Fields("ppasport").Value
  Me.txt dob = rs1.Fields("pdob"). ValueMe.txtprof = rs 1 .Fields("pproff'). Value
  Me.txtadd = rsl.Fields("padd").Value
  Me.txtfone = rsl.Fields("pfone").Value
  Me.txtfax = rs1. Fields ("pfax"). Value
End If
End Sub
```
### **Edit Registration Form**

#### **Option Compare Database**

Public db As DAO.Database Public sl As String, s2 As String, s3 As String Public rsl As DAO.Recordset, rs2 As DAO.Recordset, rs3 As DAO.Recordset

#### **Back Button**

Private Sub cmd\_Back\_ Click() DoCmd.Close acForm, "frmEditReg" End Sub

### **Cancel Button**

Private Sub cmdCancel\_ Click() Set  $db = CurrentDb()$  $s1$  = "SELECT \* FROM tblReg WHERE rgcode=" & Me.txtrgCode & "" Set  $rs1 = db$ . OpenRecordset(s1) If rsl.EOF And rsl.BOF Then MsgBox "Record Not Found", vblnformation, Me.Caption Else If  $rs1.Fields("rgcanced"). Value = True Then$ MsgBox "Ticket has been returned before" Exit Sub End If If  $rs1.Fields("rgcanced").Value = False Then$ If MsgBox("Are you sure to cancel the ticket? ", vbInformation + vbYesNo,  $Me.C$ aption) = vbYes Then rsl.Edit  $rs1.Fields("rgON")$ . Value = False

```
rsl.Fields("rgcancel").Value = True
       rsI.Update
       s2 = "SELECT * FROM tblTicket WHERE flcode=" &
rsl.Fields("flcode").Value & ""
       Set rs2 = db.OpenRecordset(s2)
       s3 = "SELECT * FROM tblAcc WHERE pcode=" & rs2.Fields("pcode").Value &
"AND flcode=" & rs2.Fields("flcode").Value & ""
       Set rs3 = db. OpenRecordset(s3)
       lfrs3.EOF And rs3.BOF Then
       Else
         rs3.Edit
         rs3.Fields('credit").Value = 0rs3.Fields("debit").Value = 0rs3.Fields("balance").Value = O
         rs3.Update
       End If
       MsgBox "Ticket canceled", vblnformation, Me.Caption
       Call new1(Me)
       Me.txtpcode = Null: Me.txtdob = Null: Me.txtrgdate = Null: Me.txtadd = Null
       Me.txtprof = Null: Me.txtrgCode = Null
       Me.txtname.SetFocus: Me.txtrgCode.SetFocus
    End If the Company of the South of the Company of the Company of the Company of the Company of the Company of
  End If the state of the state of the state of the state of the state of the state of the state of the state of
End If End If the Community of the Community Value of Party
End Sub
Private Sub cmdExMember _Click()
Set db = CurrentDb()sl ="SELECT* FROM tblReg WHERE rgcode=" & Me.txtrgCode & ""
Set rs1 = db.OpenRecordset(s1)If rsl.EOF And rsl.BOF Then
  MsgBox "No Record Found", vbCritical, Me.Caption
  Me.txtadvance. SetFocus
  Me.txtrgCode = ""Me.txtrgCode. SetFocus
Else
  rsl.Edit
  rsl.Fields("rgdate").Value = Me.txtrgdate
  rsl.Update
  s2 = "SELECT * FROM tblTicket WHERE flcode = " & rs1.Fields("flcode"). Value &
""
  Set rs2 = db. OpenRecordset(s2)
  If rs2.EOF And rs2.BOF Then
```
MsgBox ("Record Not Found"), vblnformation + vbCritical, Me.Caption

End If End Sub

#### **New Button**

Private Sub cmdNew\_Click() Call new  $1$  (Me)  $Me.txtpcode = Null: Me.txtdob = Null: Me.txtrgdate = Null: Me.txtadd = Null$ Me.txtprof= Null: Me.txtrgCode = Null Me.txtname.SetFocus: Me.txtrgCode.SetFocus End Sub

#### **Date() after Update event**

Private Sub txtdate\_AfterUpdate() DoCmd.OpenForm "frmReg\_Search" End Sub

#### **Rgcode After Update Event**

Private Sub txtrgCode AfterUpdate() Set  $db = CurrentDb()$  $s1$  = "SELECT \* FROM tblReg WHERE rgcode=" & Me.txtrgCode & "" Set  $rs1 = db$ . OpenRecordset(s1) If rsl.EOF And rsl.BOF Then

MsgBox ("Registration code not found please enter the proper registration code or enter the flight date or the registration date for search!"), vbInformation + vbCritical, Me.Caption

Me.txtadvance. SetFocus  $Me.txtrgCode = ""$ Me.txtrgCode.SetFocus

Else

Me.txtrgdate = rsl.Fields("rgdate"). Value

 $s2$  = "SELECT \* FROM tblTicket WHERE flcode = "  $\&$  rsl. Fields("flcode"). Value  $\&$ **1111**

Set  $rs2 = db$ . OpenRecordset(s2)

If rs2.EOF And rs2.B0F Then

MsgBox "No Record Found", vbCritical, Me.Caption

Me.txtadvance.SetFocus

 $Me.txtrgCode = "$ 

Me.txtrgCode.SetFocus

Else

 $"'''$ 

 $s3$  = "SELECT \* FROM tblPsg WHERE pcode=" & rs2.Fields("pcode").Value &

Set  $rs3 = db$ . OpenRecordset(s3)

Me.txtpcode = rs3.Fields("pcode").Value Me.txtname = rs3.Fields("pname").Value  $Me.tx$ tsurname = rs3. Fields ("psurname"). Value

```
Me.txtnation = rs3.Fields("pnation").Value
Me.txtpass = rs3 .Fields("ppasport"). Value
Me.txt dob = rs3.Fields('pdob"). ValueMe.txtprof = rs3.Fields('pproff').ValueMe.txtadd = rs3.Fields("padd").Value
Me.txtfone = rs3.Fields("pfone").Value
Me.txtfax = rs3. Fields("pfax"). Value
```

```
Me.txt flight = rs2. Fields ("flight no"). Value
  Me.txtdate = rs2.Fields("fldate").Value
  Me.txtFL_Name = rs2.Fields("airline").Value
  Me.txttime = rs2.Fields("fltime").Value
  Me.txtPNR = rs2.Fields('PNR").ValueMe.txtfrom = rs2.Fields("origin").Value
  Me.txtto = rs2.Fields("dest").Value
  Me.txtprice = rs2.Fields("price").Value
  Me.txtdate = rs2.Fields("fldate").Value
  Me.txttime = rs2.Fields("fltime").Value
End If
rsl.Close
sl ="SELECT* FROM tblAcc WHERE pcode =" & rs2.Fields("pcode").Value & ""
Set rs1 = db. OpenRecordset(s1)
If rsl.EOF And rsl.BOF Then
  MsgBox "No Record Found", vbCritical, Me.Caption
Else
```
Me.txtadvance = rsl.Fields("debit").Value End If End If End Sub

Private Sub txtrgdate \_AfterUpdate() DoCmd.OpenForm "frmReg\_Search" End Sub

### **Reports Sub Menu**

#### **Passenger Report Form**

Private Sub Command12 Click() DoCmd.OpenForm "frmpsgrpts" End Sub

### **Reservation Report Form**

Private Sub Command3 Click() DoCmd.OpenForm "frmResRpts" End Sub

## **Reservation Report Criteria**

Private Sub chkAll\_ Click() If  $chkAll = True$  Then Me.txtflight.Locked = True Me.txtflight.Enabled = False Else Me.datel.SetFocus Me.txtflight.Locked = False Me.txtflight.Enabled = True Me.txtflight. SetFocus End If End Sub

### **Back Button**

Private Sub cmdBack\_Click() DoCmd.Close acForm, "frmResRpts" End Sub

#### **Print Button**

Private Sub cmdPrint\_ Click() If Me.subRes.SourceObject = "frmsubreservations" Then DoCmd.OpenReport "res", acViewPreview ElseIf Me.subRes.SourceObject = "frmsubreservationsAll" Then DoCmd.OpenReport "resAll", acViewPreview  $E$ lself Me.subRes.SourceObject = "frmsubreservationscancelAll" Then DoCmd.OpenReport "rescancelAll", acViewPreview Else DoCmd.OpenReport "rescancel", acViewPreview End If End Sub

## **Date() After Update Event**

Private Sub date2\_AfterUpdate() Call resrpt(Me) End Sub

#### **Form Load Event**

Private Sub Form\_Load()  $Me.txtflight = ""$ End Sub

Private Sub op1 GotFocus()  $MechkOp = True$ Call resrpt(Me) End Sub

Private Sub op2\_GotFocus()  $MechkOp = False$ Call resrpt(Me):End Sub

### **Passenger Report Criteria Form**

### **Back Button**

Private Sub cmdBack Click() DoCmd.Close acForm, "frmpsgrpts" End Sub

### **Print Button**

Private Sub cmdPrint\_Click() DoCmd.OpenReport "psgrpt", acViewPreview End Sub

### **Name Event**

Private Sub txtname\_AfterUpdate() Me.subrpt.Requery End Sub

#### **Passport Event**

Private Sub txtpass\_AfterUpdate() Me.subrpt.Requery End Sub

#### **Surname Event**

Private Sub txtsumame\_AfterUpdate() Me.subrpt.Requery End Sub

## **Accounts Form**

## **Option Compare Database**

Public db As DAO.Database Public rsl As DAO.Recordset, rs2 As DAO.Recordset Public sl As String, s2 As String

#### **Back Button**

Private Sub cmdBack Click() DoCmd.Close acForm, "frmAccounts" End Sub

## **Print Button**

Private Sub cmdPrint\_Click()

DoCmd.OpenReport "profit", ac View Preview End Sub

**Date() Event** Private Sub date2\_AfterUpdate() Set  $db = CurrentDb()$ Dim sum As Integer: sum  $= 0$ sl = "SELECT \* FROM tblTicket WHERE (flight\_no LIKE "" & Me.txtflight & "\*" & "') AND (flOK=True) AND fldate between #" & Me.datel & "# AND #" & Me.date2 &  $"#"$ Set  $rs1 = db$ . OpenRecordset(s1) If rsl.EOF And rsl.BOF Then MsgBox "No tickets sold during thsi period please choose any other range", vblnformation, Me.Caption Me.txtflight. SetFocus Exit Sub Else Do While Not rsl.EOF sum= sum+ rsl.Fields("price").Value rs**l**.MoveNext Loop  $Me.txtTotal = sum$ End If End Sub

```
Private Sub txtper_AfterUpdate()
Me.txtprofit = (Me.txtTotal * Me.txtper) I 100
End Sub
```
## 4.3 SCREEN OUTPUT

## THE MAIN MENU

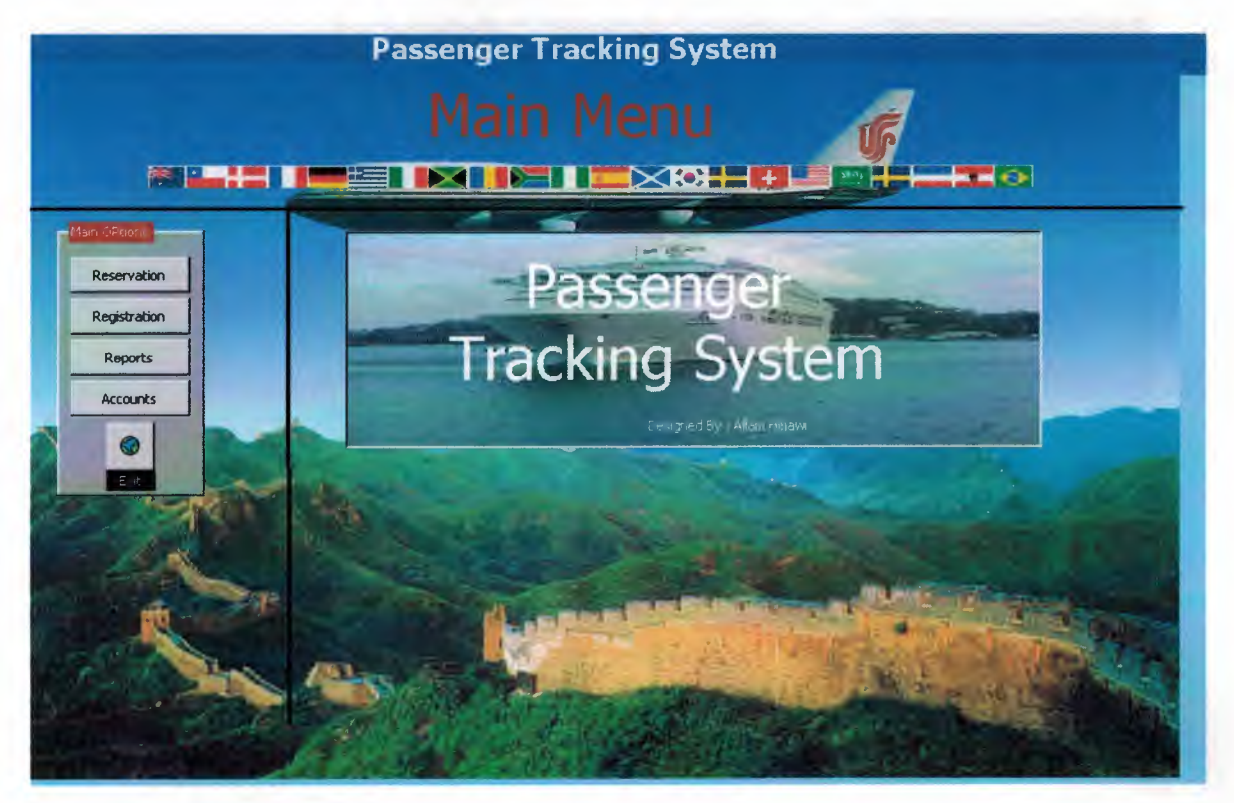

By clicking over the "Edit / Update" button, we get this menu: and by clicking over ok we go directly to new Registration menu.

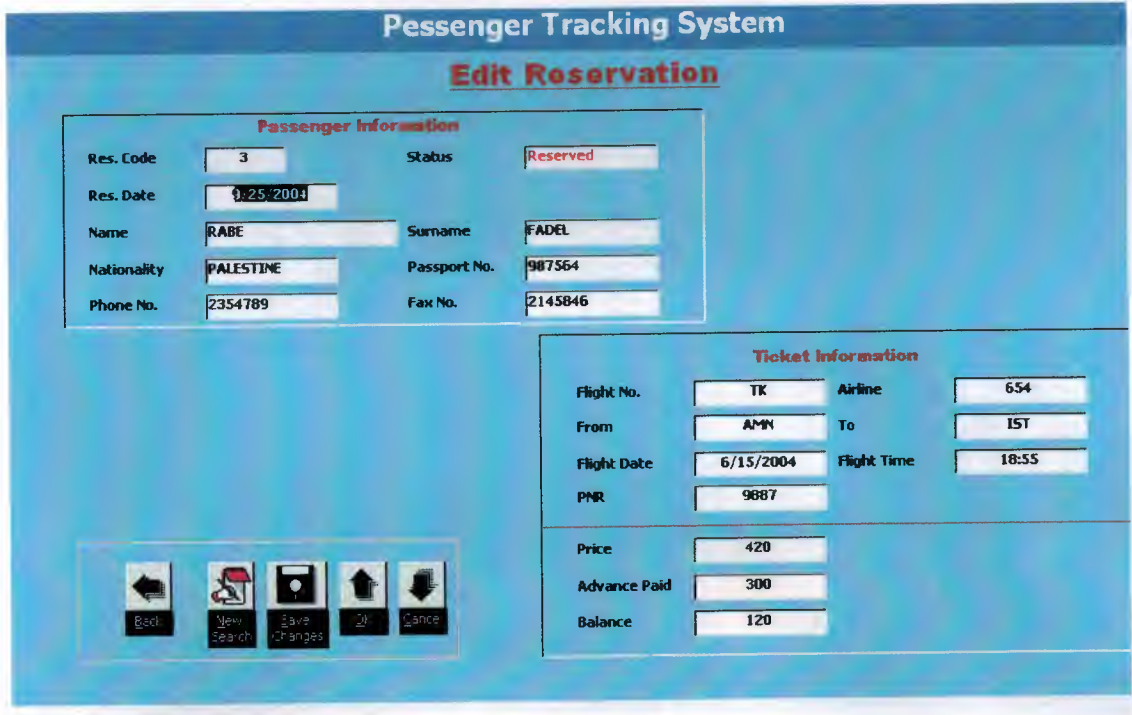

By clicking over the flight date, we can get information about the customers, and by using the reservation code we can also get the same information for the customer.  $\prime$ 

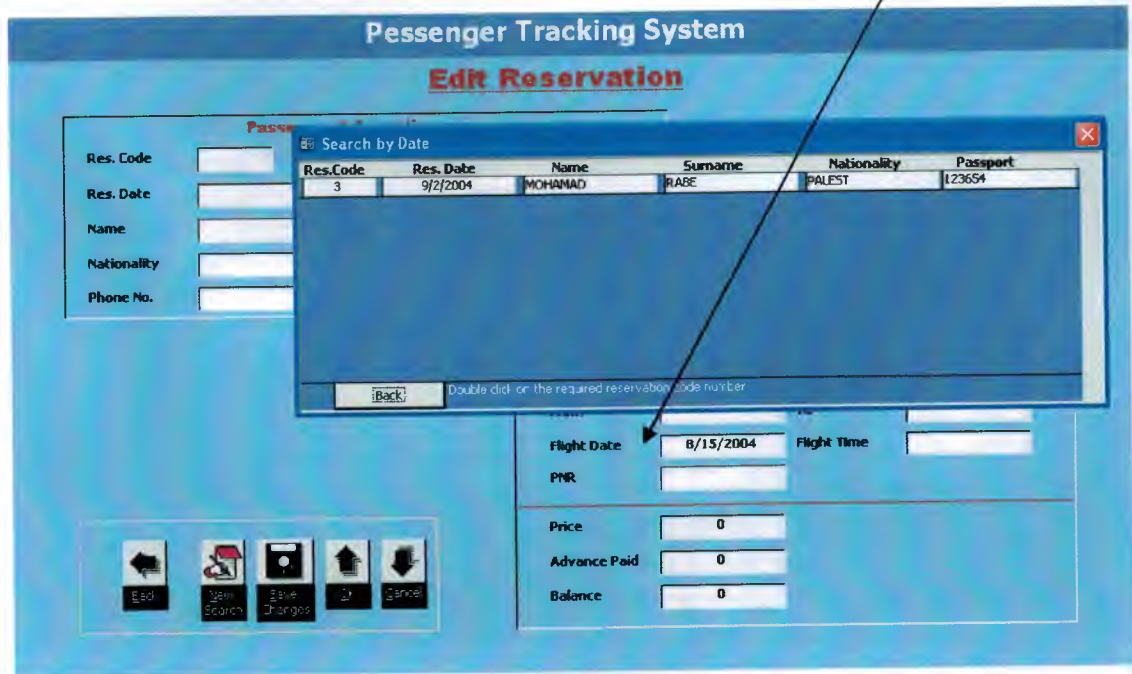

## **REGISTRATION**

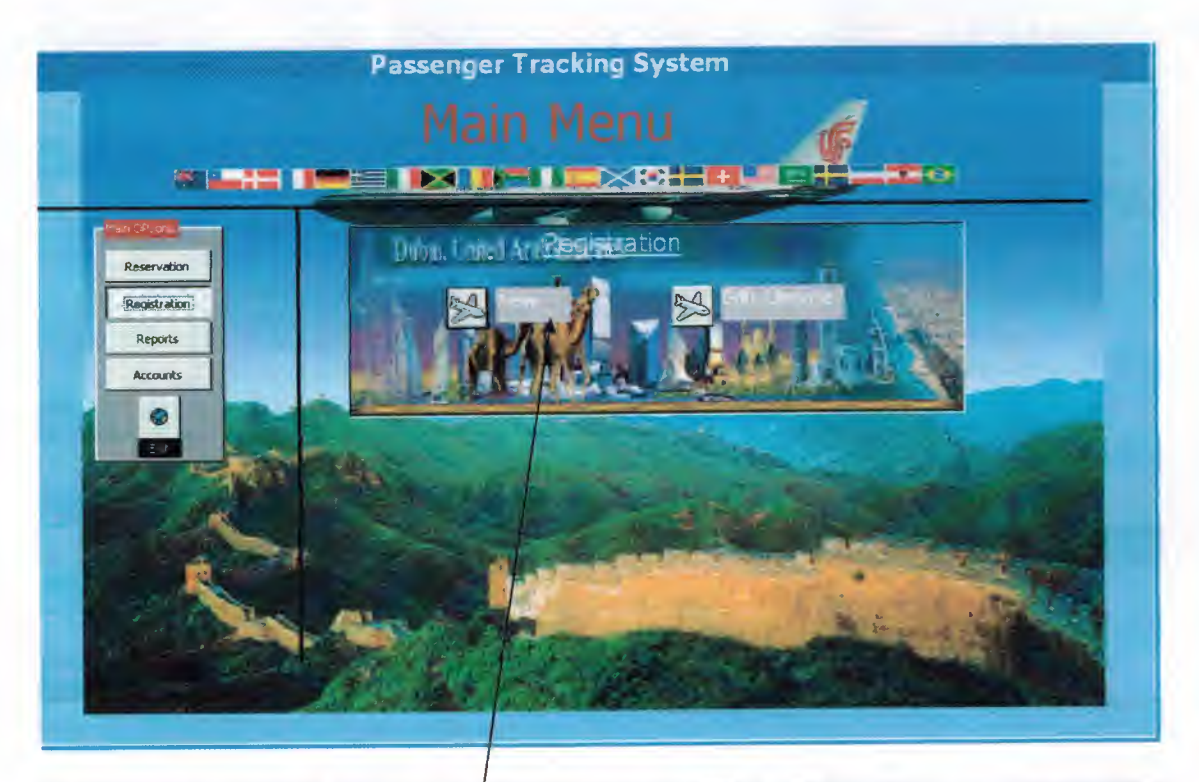

By the same way, clicking the "New" and the "Edit / Update" buttons, we get the menus below respectively:

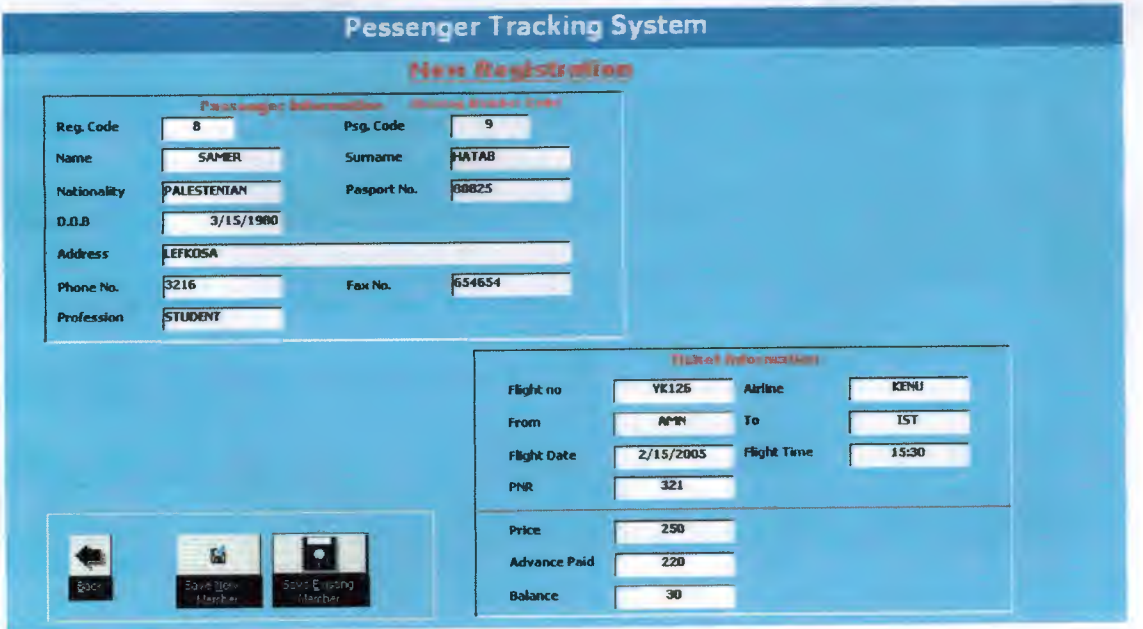

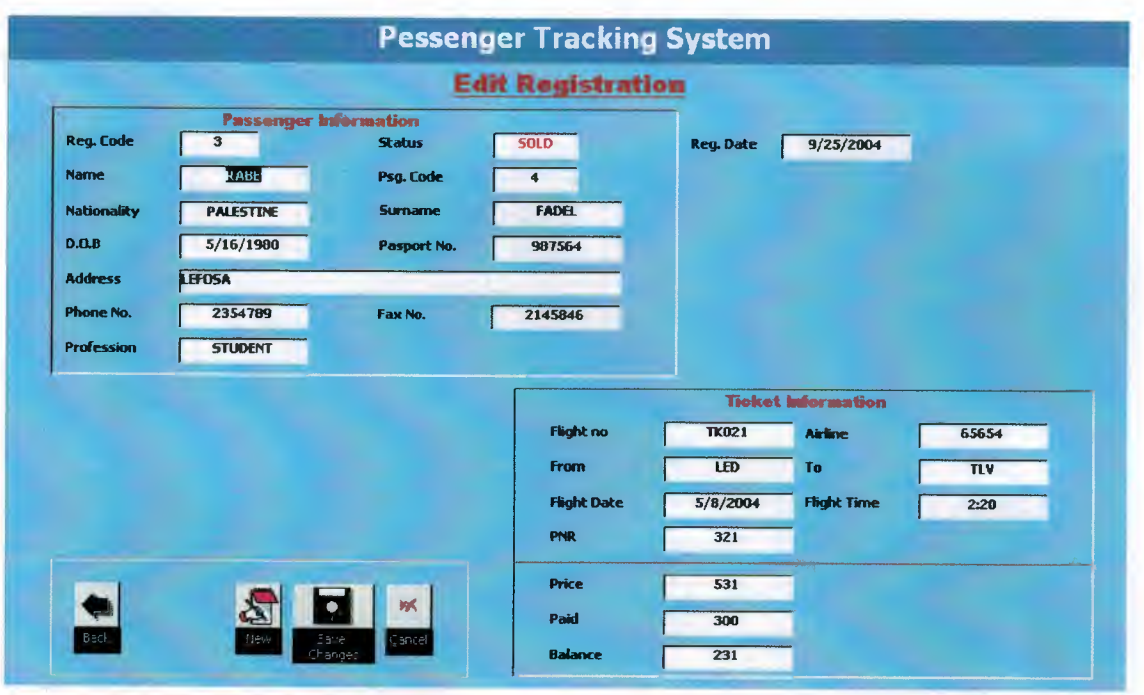

To know information about the customer, we click over the "Flight Date" therefore the following pop-up menu will be displayed. By using the registration code number, all the required information will be displayed.  $\overline{1}$ 

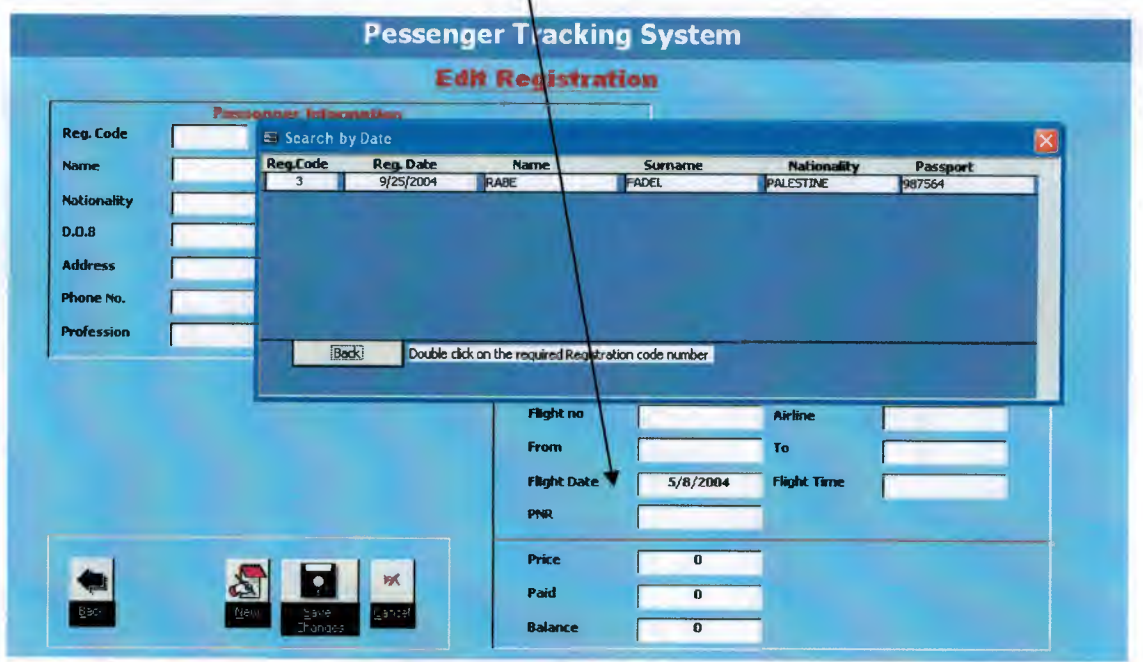

## **REPORTS**

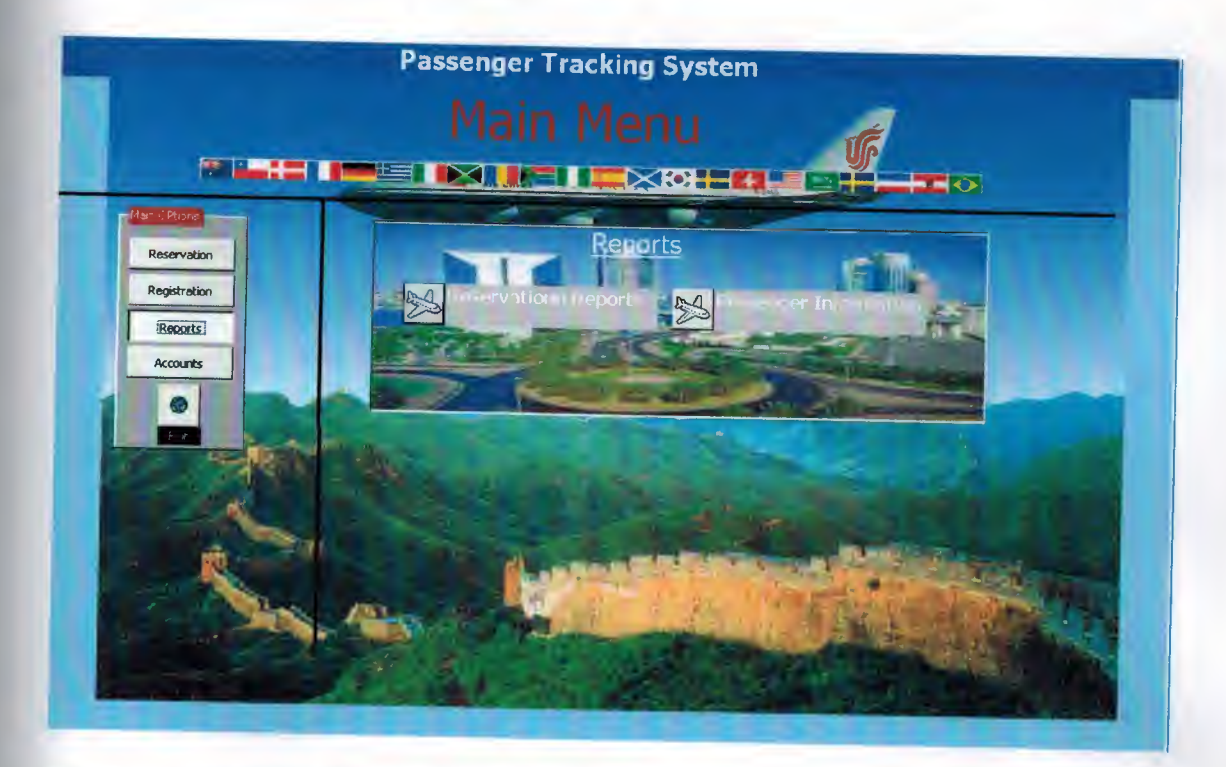

The following menu displays the information about the reservation:

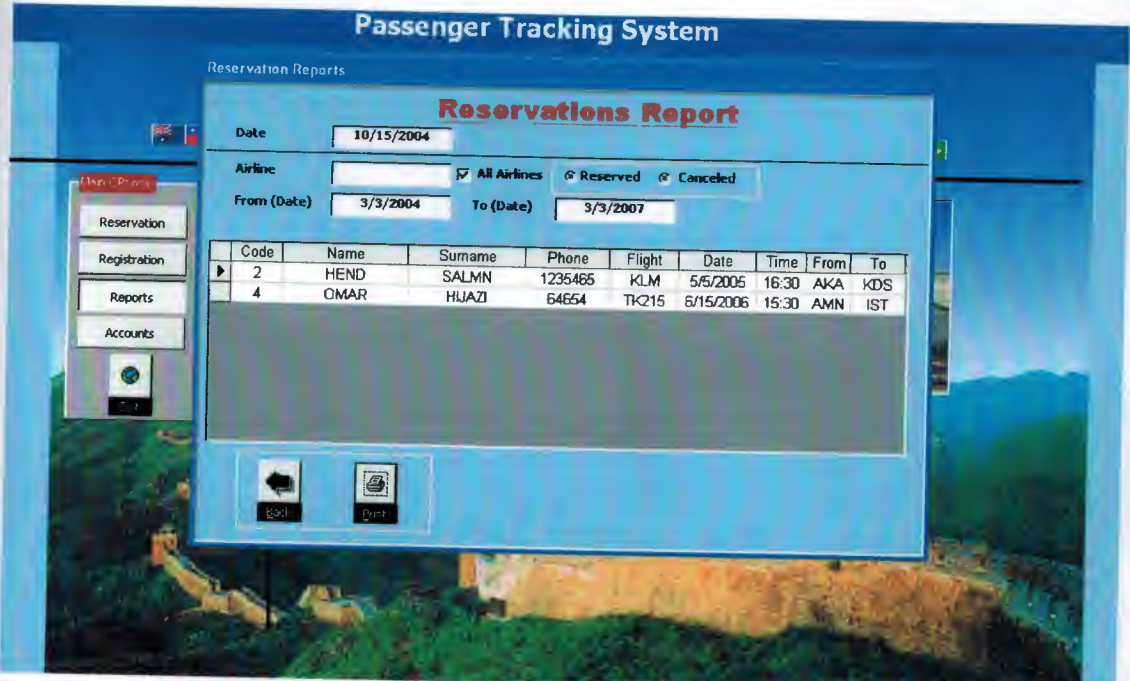

Here by clicking over print button at previous page this informations is appearing for customers which is ready for printing :-

## Passenger Tracking Syste Airline  $52$

Thursday, September 30, 2004

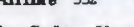

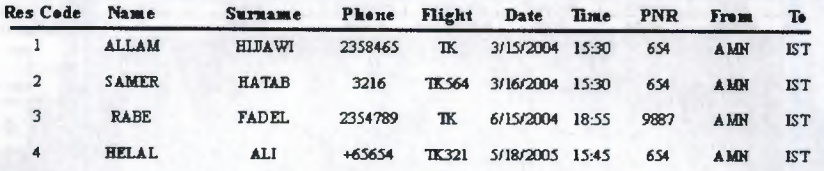

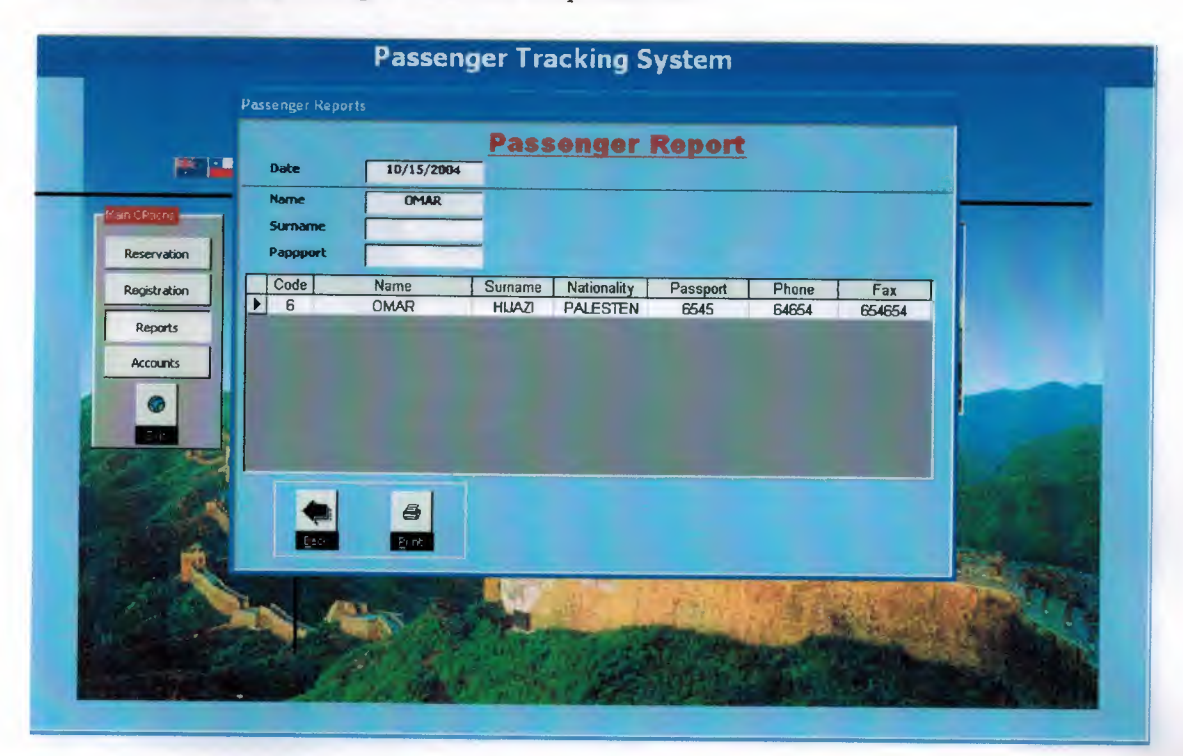

Information of the passenger would be outputted like:

And by clicking over print button this information which below is appearing :-

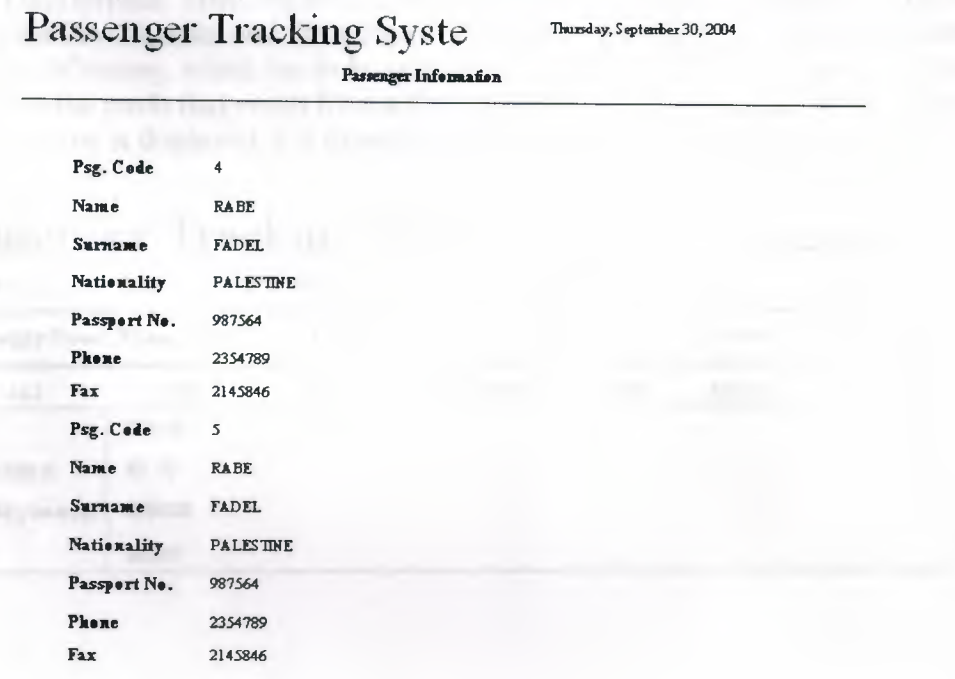

## SINNOOOV

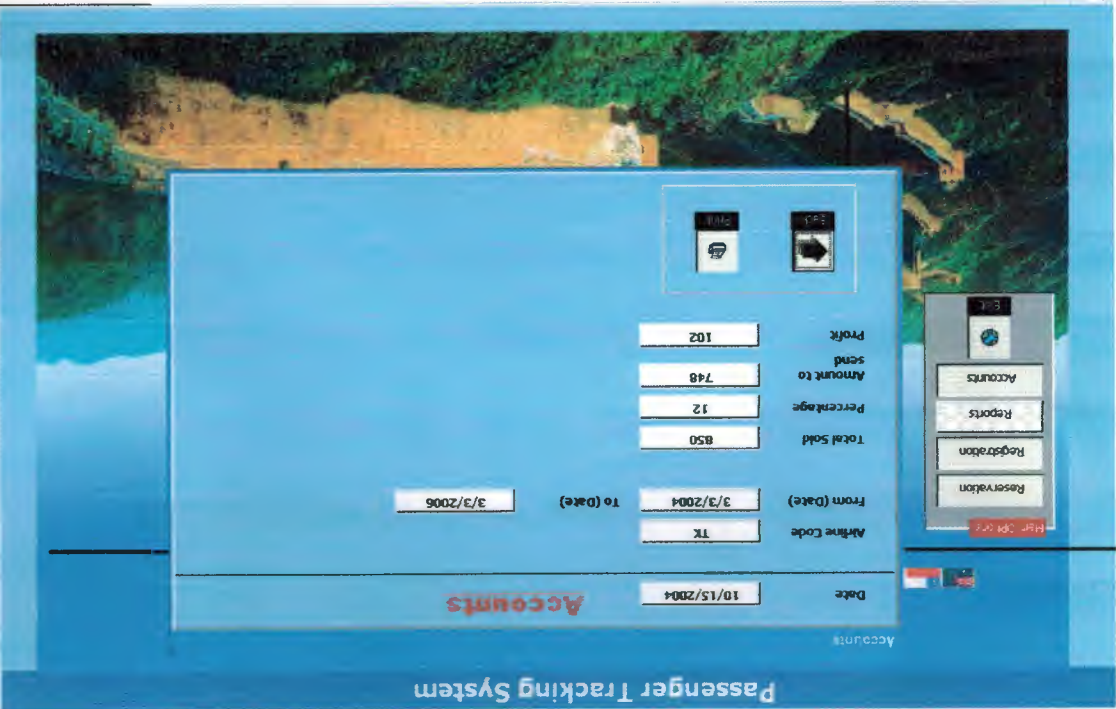

this information is displayed. For example, it would be like the table below: we evaluate the profit that yields from selling these tickets. Clicking the "Print" button, the amount of money, which has to be sent to the airlines' company account. And finally, between the travel agency and the airlines. After that, we can get the information about tickets at this airlines. Then, we have to add the percentage, which is commonly known adding the airlines code, and date of selling the ticket, we can find the total sold of the By clicking over the button "ccounts", the above pop-up menu is appearing And by

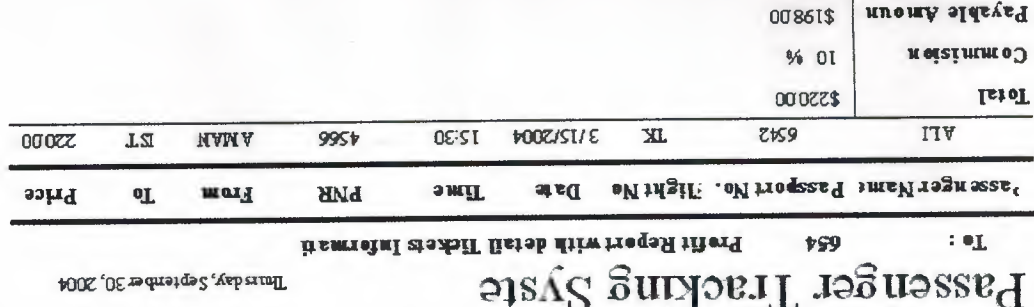

iñerf

**0022\$** 

## 5. REFERENCES

**Books** 

• Murtata, Iaad, "Access with visual basic ", alwafer2002 edition II

Web sites

· www.kdtool.net